# EX-9546 Low-power 6x86 5.25" Little Board SBC

6x86-166/233/300/333 MMX CPU, COMx4, LCD/CRT, Audio, 100/10M LAN (optional BOOT ROM, or 100/10M LAN x 2), 16MB/32MB SDRAM soldered on board or SO-DIMM x 1,IDEx2, DOC, WDT, RS-232/422/485 (support +5V & +12V),PC/104 socket, MPEG II, High quality NTSC/PAL TV-out, Optional LVDS, Optional DSTN & -40~+40V VEE support, PCI slot, Touch Panel, IrDA, USB, ATX Power, Single +5V with optional high-current +12V for all type LCD inverter, Optional CompactFlash II socket for IDE Flash Disk and IBM MicroDrive 340MB/1GB HDD, Optional GPS socket

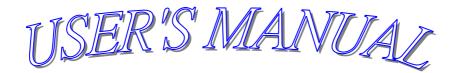

### **COPYRIGHT NOTICE**

This user's manual list necessary information to assist both Embedded Computer manufacturers and end users in installing and setting up the system. The information contained in this user's manual is subject to change without any notice.

This manual is copyrighted 2003. You may not reproduce by any way.

### **ACKNOWLEDGEMENTS**

All trademarks and registered trademarks which mentioned in this manual are the property belongs to their respective owners.

# **TABLE OF CONTENTS**

| CHAD | TER 1 | <ul> <li>INI.</li> </ul> | TRA        | ווח | CTI   | $\mathbf{O}$ N |
|------|-------|--------------------------|------------|-----|-------|----------------|
| CHAE |       | . !!                     | $I \cap U$ | טט  | U I I |                |

| 1-1  | ABOUT THIS MANUAL                              | 6  |
|------|------------------------------------------------|----|
| 1-2  | SPECIFICATIONS                                 | 7  |
| 1-3  | SAFETY PRECAUTIONS                             | 8  |
| CHAP | TER 2: HARDWARE CONFIGURATION                  |    |
| 2-1  | JUMPERS & CONNECTORS QUICK REFERENCE TABLE -   | 11 |
| 2-2  | COMPONENTS' LOCATIONS                          | 13 |
| 2-3  | FLOPPY DISK DRIVE CONNECTOR                    | 14 |
| 2-4  | PRINTER CONNECTOR                              | 14 |
| 2-5  | IDE1 & IDE2 CONNECTOR                          | 15 |
| 2-6  | VGA CONNECTOR                                  | 15 |
| 2-7  | RS-232 X 4 CONNECTOR                           | 16 |
| 2-8  | ATX POWER CONNECTOR                            | 16 |
| 2-9  | 2-PIN SINGLE +5V POWER CONNECTOR               | 17 |
| 2-10 | LCD CONNECTOR                                  | 17 |
| 2-11 | IrDA CONNECTOR                                 | 17 |
| 2-12 | USB1 & USB2 CONNECTOR                          | 18 |
| 2-13 | 8-PIN PC/AT K/B & MOUSE CONNECTOR              | 18 |
| 2-14 | AUDIO OUTPUT CONNECTOR                         | 18 |
| 2-15 | GPS CONNECTOR                                  | 18 |
| 2-16 | ATX POWER-ON PUSH BUTTON CONNECTOR             | 19 |
| 2-17 | NEGATIVE VOLTAGE INPUT (PC/AT MODE)            | 19 |
| 2-18 | RS-422/485 CONNECTOR                           | 19 |
| 2-19 | SUSPEND CONNECTOR (HARDWARE SLEEP)             | 19 |
| 2-20 | TOUCH PANEL CONNECTOR                          | 19 |
| 2-21 | MANUFACTURER DEFAULT JUMPER                    | 19 |
| 2-22 | CMOS BATTERY CLEAR JUMPER                      | 19 |
| 2-23 | WDT OUTPUT SELECT                              | 20 |
| 2-24 | M-System ADDRESS SELECT                        | 20 |
| 2-25 | COM2 RS-232/422/485 SELECT                     | 20 |
| 2-26 | RS-422/485 D-SUB PIN9 VOLTAGE OUTPUT SELECT    | 20 |
| 2-27 | GPS ANTENNA POWER SELECT (+5V OR +12V)         | 20 |
| 2-28 | GPS BRAND SELECT (SIRF OR ROCKWELL)            | 20 |
| 2-29 | LCD BACKLIGHT INVERTER POWER CONNECTOR         | 21 |
| 2-30 | LCD PANEL VOLTAGE SELECT                       | 21 |
| 2-31 | RS-485 CONNECTOR                               | 21 |
| 2-32 | CD-ROM AUDIO IN CONNECTOR                      | 21 |
| 2-33 | IDE LED, SPK, WDTOUT, SYSTEM RESET CONNECTOR - | 21 |

| 2-34       | ETHERNET1 CONNECTOR                          | 21 |
|------------|----------------------------------------------|----|
| 2-35       | ETHERNET2 CONNECTOR                          | 22 |
| 2-36       | ETHERNET 1, 2 LED CONNECTOR                  | 22 |
| 2-37       | TV-OUT CONNECTOR                             | 22 |
| 2-38       | COM3 D-SUB PIN 1, 9 VOLTAGE OR SIGNAL SELECT | 22 |
| 2-39       | COM4 D-SUB PIN 1, 9 VOLTAGE OR SIGNAL SELECT | 23 |
| 2-40       | COM1 D-SUB PIN 1, 9 VOLTAGE OR SIGNAL SELECT | 23 |
| 2-41       | COM2 D-SUB PIN 1, 9 VOLTAGE OR SIGNAL SELECT | 23 |
| 2-42       | BUZZER                                       | 23 |
| 2-43       | MEMORY INSTALLATION                          | 23 |
| 2-44       | PCI SLOT                                     | 23 |
| 2-45       | CompactFlash II SOCKET                       | 23 |
| 2-46       | MANUFACTURER DEFAULT JUMPER LIST             | 23 |
| CHAF       | TER 3: LCD/VGA                               |    |
| 3-1        | PREFACE                                      | 25 |
| 3-2        | UTILITY REFERENCE                            | 26 |
| 3-3        | QUICK INSTALLATION GUIDE                     | 27 |
| CHAF       | TER 4: TOUCH PANEL INTERFACE                 |    |
| 4-1        | SERIAL PORT BAUD RATE                        | 32 |
| 4-2        | TOUCH PANEL INTERFACE PIN OUT                | 32 |
| 4-3        | SERIAL PORT PIN OUT ( TO TOUCH SCREEN )      | 32 |
| CHAF       | TER 5: DiskOnChip FLASH DISK                 |    |
| 5-1        | PREFACE                                      | 34 |
| <b>5-2</b> | QUICK INSTALLATION GUIDE                     | 35 |
| 5-3        | UTILITY REFERENCE                            | 35 |
| CHAF       | TER 6: ETHERNET                              |    |
| 6-1        | INTRODUCTION                                 | 37 |
| 6-2        | INSTALLATION OF ETHERNET DRIVER              | 37 |
| 6-3        | FURTHER INFORMATION                          | 41 |
| CHAF       | TER 7: WDT                                   |    |
| 7-1        | WATCHDOG TIMER FUNCTION                      | 43 |
| 7-2        | WATCHDOG TIMER SOFTWARE GUIDE                | 45 |

#### **CHAPTER 8: AUDIO** INTRODUCTION -----8-1 47 QUICK INSTALLATION GUIDE -----8-2 47 **CHAPTER 9: AWARD BIOS SETUP** INTRODUCTION ------9-1 51 STARTING SETUP -----9-2 51 MAIN MENU -----9-3 52 STANDARD CMOS SETUP -----9-4 54 BIOS FEATURES SETUP -----9-5 56 CHIPSET FEATURES SETUP -----9-6 59 POWER MANAGEMENT SETUP -----9-7 60 PNP/PCI CONFIGURATION SETUP -----9-8 63 INTEGRATED PERIPHERAL ------9-9 65 SUPERVISOR/USER PASSWORD SETTING ------9-10 67 9-11 BIOS DEFAULT DRIVE TABLE -----68 **APPENDIX A: TECHNICAL SUMMARY** INTERRUPT MAP -----**A-1** 71 TIMER & DMA CHANNELS MAP -----**A-2** 71 RTC & CMOS RAM MAP ------**A-3 72** I/O & MEMORY MAP -----**A-4** 73 **APPENDIX B: TROUBLE SHOOTING** TROUBLE SHOTTING POST MESSAGES -----**B-1** 75 TROUBLE SHOTTING POST BEEP -----**B-2** 75 TROUBLE SHOTTING POST CODE -----**B-3 78**

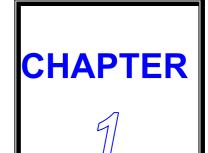

# INTRODUCTION

THIS CHAPTER SHOWS THE INFORMATION ABOUT EX-9546 AND ITS SPECIFICATIONS.

#### **SECTIONS INCLUDE:**

- \* ABOUT THIS MANUAL
- \* SPECIFICATIONS
- \* SAFETY PRECAUTIONS

### 1-1 ABOUT THIS MANUAL

This manual is written to assist you to install and set up the system.

### **Chapter 1: INTRODUCTION**

This chapter introduces you the background of this manual, and the specifications for this system. Final in this chapter will indicate how to avoid the damages for this SBC.

### **Chapter 2: HARDWARE CONFIGURATION**

This chapter outlines the components' locations and their functions. It shows the way that how to set jumper and how to configure this card.

### **Chapter 3: LCD/VGA**

This chapter shows the information about on-chip shared memory 64-bit LCD/VGA, support CRT and TFT LCD flat panel up to 1280x1024x8 BPP and 1024x768x16 BPP, support MPEG2 assist.

### **Chapter 4: TOUCH PANEL INTERFACE**

This chapter shows the information about touch panel interface function, also describes how to configure touch panel.

### **Chapter 5: DiskOnChip FLASH DISK**

This chapter brings you the information about DiskOnChip function.

### **Chapter 6: ETHERNET**

This chapter offers the detail information about Ethernet. How to install the configuration also included

### **Chapter 7: WDT**

Helpful information about Watchdog Timer function.

### **Chapter 8: AUDIO**

This chapter advise the detail information about Audio and the way how to install the configuration.

### **Chapter 9: AWARD BIOS SETUP**

This chapter indicates how to set up the BIOS configurations.

## **Appendix A: TECHNICAL SUMMARY**

This appendix gives you the information about the Award BIOS.

### **Appendix B: TROUBLE SHOOTING**

This appendix outlines the errors and offers you the method how to isolate the problems.

### **1-2 SPECIFICATIONS**

- \* CPU + Chipset: NS GXLV/GX1 processor & CX5530A chipset with built-in 6x86-166/233/300/333 MMX CPU, GXLV support low-power 0~85°C CPU (1.5W ~ 5.4W), GX1 support very-low-power CPU (0.8W ~ 3W).
- \* Cache memory: 16KB L1 cache memory.
- \* I/O Chipset: NS PC97317 + SMC669.
- \* BIOS: AWARD, 128KB Flash BIOS for plug & play function.
- \* **MEMORY:** 1 x 144-pin SO-DIMM socket support up to 128MB SDRAM and **low-profile** application;
- \* LCD/VGA w/ MPEG II: SMA 64-bit LCD/VGA, support CRT and 18-bit TFT LCD flat panel up to 1280x1024x8 BPP and 1024x768x16 BPP, support MPEG1 and MPEG2 assist, 44-pin LCD connector; Optional LVDS/DSTN & -40V~+40V VEE supply.
- \* 100/10M Ethernet with BOOT ROM: Realtek 8139C 100/10Mbps Ethernet with optional BOOT ROM.
- \* 100/10M Ethernet x 2: Optional 2nd Realtek 8139C 100/10Mbps Ethernet.
- \* CMOS Backup: CMOS Back up by Li battery.
- \* High-quality NTSC/PAL TV-out : Optional on board.
- \* LVD/DSTN daughter board: Optional.
- \* GPS Socket: Optional socket for GPS Module.
- \* Keyboard & Mouse connector: Support 8-pin header PC/AT Keyboard & PS/2 Mouse Connector.
- \* BUS TYPE: PC/104 Connector and PCI slot.
- \* Touch Panel interface: Optional.
- \* Audio: 16-bit stereo FM synthesis, OPL3 emulation.
- \* Flash Disk SSD: 32-pin socket for DiskOnChip.
- \* CompactFlash II socket: Support IDE Flash Disk or IBM 340MB/1GB MicroDrive HDD Audio: 16-bit stereo FM synthesis, OPL3 emulation.

- \* WATCHDOG: Programmable 0 ~ 1024 sec.
- \* IDE port x 2: Support two IDE ports up to 4 x IDE devices.
- \* FDD: Support up to two Floppy Disk Drives, 3.5" or 5.25" FDD (360K/720K /1.2M/1.44M/2.88M). Drives A, B swappable.
- \* SERIAL PORT x 4: 16-byte FIFO 16C550 serial port jumper selectable RS-232 x 3+RS-232/422/485 x 1 (Serial Port support +5V and +12V voltage)
- \* PARALLEL PORT: One bi-directional parallel port configured as LPT1, 2, 3 support IEEE 1284 compliant high-speed EPP and ECP modes.
- \* Speaker: Buzzer on Board.
- \* IrDA and USB: IrDA x 1 and USB x 2.
- \* DMA CONTROLLER: 82C37 X 2
- \* DMA CHANNELS: 7
- \* INTERRUPT CONTROLLERS: 82C59 X 2
- \* INTERRUPT LEVELS: 15
- \* OPERATING TEMPERATURE:  $0 \sim 60^{\circ}$ C for board.  $0 \sim 85^{\circ}$ C low-power CPU (1.5W  $\sim 5.4$ W), or, optional  $0 \sim 85^{\circ}$ C very-low-power CPU (0.8W  $\sim 3$ W) just need metal cooler (don't need fan).

| * POWER CONSUMPTION: | Peak Power | <b>Average Power</b> |
|----------------------|------------|----------------------|
| GX1-300 (2.0V)       | 3.0W       | 1.5W                 |
| GX1-266 (1.8V)       | 2.3W       | 1.2W                 |
| GX1-233 (1.8V)       | 2.0W       | 1.0W                 |
| GX1-200 (1.6V)       | 1.6W       | W8.0                 |

- \* SYSTEM POWER REQUIREMENT: +/-5V, +/-12V power by using ATX connector; or, single +5V by 2-pin connector with optional hi-current +12V for LCD inverte
- \* BOARD DIMENSION: 203mm x 146mm
- \* BOARD WEIGHT: 0.235Kg.

### **1-3 SAFETY PRECAUTIONS**

Follow the messages below to avoid your system from damage.

- 1. Avoid your system from static electric power on all occasions.
- 2. Stay safe from the electric shock. Don't touch any components of this card when the power is ON. Always disconnect power when the system is not in use.
- 3.Remove power when you change any hardware devices. For instance, when you connect a jumper or install any cards, a surge of power may damage the electronic components or the whole system.

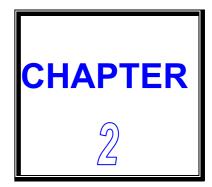

# HARDWARE CONFIGURATION

THIS CHAPTER SHOWS YOU THE CONNECTORS & JUMPER SETTINGS, AND COMPONENTS' LOCATIONS.

#### SECTIONS INCLUDE:

- \* JUMPERS/CONNECTORS QUICK REFERENCE TABLE
- \* COMPONENTS' LOCATIONS
- \* CONNECTOR PIN ASSIGNMENTS AND JUMPER SETTINGS

# 2-1 JUMPERS/CONNECTORS QUICK REFERENCE TABLE

| FLOPPY DISK DRIVE CONNECTOR                  | FDC        |
|----------------------------------------------|------------|
| PRINTER CONNECTOR                            | LPT        |
| IDE1, IDE2 CONNECTOR                         | IDE1, IDE2 |
| VGA CONNECTOR                                |            |
| RS-232 X 4 CONNECTOR                         |            |
| ATX POWER CONNECTOR                          | ATX        |
| 2-PIN SINGLE +5V POWER CONNECTOR             | PWR        |
| LCD CONNECTOR                                |            |
| IrDA CONNECTOR                               |            |
| USB1, USB2 CONNECTOR                         |            |
| 8-PIN PC/AT K/B & PS/2 MOUSE CONNECTOR       | KB/MS      |
| AUDIO OUTPUT CONNECTOR                       | AUDIO      |
| GPS CONNECTOR                                |            |
| ATX POWER-ON PUSH BUTTON CONNECTOR           | PW/ON      |
| NEGATIVE VOLTAGE INPUT                       | SPWR       |
| RS-422/485 CONNECTOR                         |            |
| HARDWARE SUSPEND CONNECTOR                   |            |
| TOUCH PANEL CONNECTOR                        |            |
| MANUFACTURER DEFAULT JUMPER                  |            |
| CMOS BATTERY CLEAR JUMPER                    |            |
| WDT OUTPUT SELECT                            | JP3        |
| M-System ADDRESS SELECT                      |            |
| COM2 RS-232/422/485 SELECT                   |            |
| RS-422/485 D-SUB PIN9 VOLTAGE OUTPUT SELECT  |            |
| GPS ANTENNA POWER (+5V OR +12V) SELECT       |            |
| GPS FOR SIRF OR ROCKWELL SELECT              |            |
| LCD BACKLIGHT INVERTER POWER CONNECTOR       | JP10       |
| LCD PANEL VOLTAGE SELECT                     | JP11       |
| RS-485 CONNECTOR                             |            |
| CD-ROM AUDIO IN CONNECTOR                    |            |
| IDE LED, SPK, WDTOUT, SYSTEM RESET CONNECTOR |            |
| ETHERNET1 CONNECTOR                          |            |
| ETHERNET2 CONNECTOR                          |            |
| ETHERNET 1, 2 LED CONNECTOR                  |            |
| TV-OUT CONNECTOR                             |            |
| COM3 D-SUB PIN 1, 9 VOLTAGE OR SIGNAL SELECT |            |
| COM4 D-SUB PIN 1, 9 VOLTAGE OR SIGNAL SELECT |            |
| COM1 D-SUB PIN 1, 9 VOLTAGE OR SIGNAL SELECT |            |
| COM2 D-SUB PIN 1, 9 VOLTAGE OR SIGNAL SELECT |            |
| BU77FR                                       | R71        |

| MEMORY INSTALLATION              | DIMM1 |
|----------------------------------|-------|
| PCI SLOT                         | PCI1  |
| CompactFlash I / II SOCKET       | IBM1  |
| MANUFACTURER DEFAULT JUMPER LIST |       |

## **2-2 COMPONENTS' LOCATIONS**

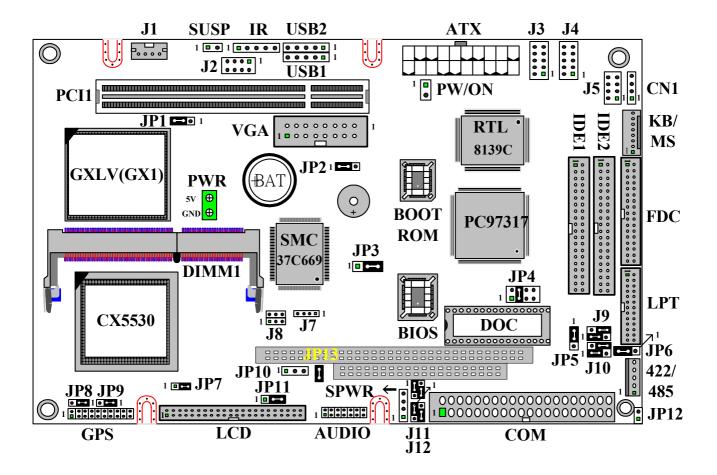

# 2-3 FLOPPY DISK DRIVE CONNECTOR (FDC)

| PIN | ASSIGNMENT | PIN | ASSIGNMENT |
|-----|------------|-----|------------|
| 1   | GND        | 2   | DENSEL     |
| 3   | GND        | 4   | NC         |
| 5   | GND        | 6   | DRATE0     |
| 7   | GND        | 8   | INDEX      |
| 9   | GND        | 10  | MTR0       |
| 11  | GND        | 12  | DRV1       |
| 13  | GND        | 14  | DRV0       |
| 15  | GND        | 16  | MTR1       |
| 17  | GND        | 18  | DIR        |
| 19  | GND        | 20  | STEP       |
| 21  | GND        | 22  | WDATA      |
| 23  | GND        | 24  | WGATE      |
| 25  | GND        | 26  | TRK0       |
| 27  | GND        | 28  | WRTPRT     |
| 29  | GND        | 30  | RDATA      |
| 31  | GND        | 32  | SEL        |
| 33  | GND        | 34  | DSKCHG     |

# 2-4 PRINTER CONNECTOR (LPT)

| PIN | ASSIGNMENT | PIN | ASSIGNMENT |
|-----|------------|-----|------------|
| 1   | STROB      | 2   | AUTOFD     |
| 3   | PD0        | 4   | ERROR      |
| 5   | PD1        | 6   | INIT       |
| 7   | PD2        | 8   | SLCTIN     |
| 9   | PD3        | 10  | GND        |
| 11  | PD4        | 12  | GND        |
| 13  | PD5        | 14  | GND        |
| 15  | PD6        | 16  | GND        |
| 17  | PD7        | 18  | GND        |
| 19  | ACK        | 20  | GND        |
| 21  | BUSY       | 22  | GND        |
| 23  | PE         | 24  | GND        |
| 25  | SLCT       | 26  | NC         |

# 2-5 IDE1 & IDE2 CONNECTOR (IDE1 & IDE2)

| PIN | ASSIGNMENT | PIN | ASSIGNMENT |
|-----|------------|-----|------------|
| 1   | RESET      | 2   | GND        |
| 3   | HD7        | 4   | HD8        |
| 5   | HD6        | 6   | HD9        |
| 7   | HD5        | 8   | HD10       |
| 9   | HD4        | 10  | HD11       |
| 11  | HD3        | 12  | HD12       |
| 13  | HD2        | 14  | HD13       |
| 15  | HD1        | 16  | HD14       |
| 17  | HD0        | 18  | HD15       |
| 19  | GND        | 20  | NC         |
| 21  | DREQ       | 22  | GND        |
| 23  | IOW        | 24  | GND        |
| 25  | IOR        | 26  | GND        |
| 27  | IORDY      | 28  | GND        |
| 29  | DACK       | 30  | GND        |
| 31  | IRQ        | 32  | SINGLE GND |
| 33  | SA1        | 34  | NC         |
| 35  | SA0        | 36  | SA2        |
| 37  | HDCS0      | 38  | HDCS1      |
| 39  | DASP       | 40  | GND        |
| 41  | VCC        | 42  | VCC        |
| 43  | GND        | 44  | NC         |

# 2-6 VGA CONNECTOR (VGA)

| PIN | ASSIGNMENT | PIN | ASSIGNMENT   |
|-----|------------|-----|--------------|
| 1   | RED        | 2   | +5V          |
| 3   | GREEN      | 4   | GND          |
| 5   | BLUE       | 6   | NC           |
| 7   | NC         | 8   | SERIAL DATE  |
| 9   | GND        | 10  | HSYNC        |
| 11  | GND        | 12  | VSYNC        |
| 13  | GND        | 14  | SERIAL CLOCK |
| 15  | GND        | 16  | NC           |

## **2-7** RS-232 X 4 CONNECTOR (COM)

**COM**: COM Port 1,2,3,4 (RS-232 x 4) Connector.

|     |            | ,   |            |
|-----|------------|-----|------------|
| PIN | ASSIGNMENT | PIN | ASSIGNMENT |
| 1   | DCD1-      | 2   | DSR1-      |
| 3   | RXD1       | 4   | RTS1-      |
| 5   | TXD1       | 6   | CTS1-      |
| 7   | DTR1-      | 8   | RI1-       |
| 9   | GND        | 10  | NC         |
| 11  | DCD2-      | 12  | DSR2-      |
| 13  | RXD2       | 14  | RTS2-      |
| 15  | TXD2       | 16  | CTS2-      |
| 17  | DTR2-      | 18  | RI2-       |
| 19  | GND        | 20  | NC         |
| 21  | DCD3-      | 22  | DSR3-      |
| 23  | RXD3       | 24  | RTS3-      |
| 25  | TXD3       | 26  | CTS3-      |
| 27  | DTR3-      | 28  | RI3-       |
| 29  | GND        | 30  | NC         |
| 31  | DCD4-      | 32  | DSR4-      |
| 33  | RXD4       | 34  | RTS4-      |
| 35  | TXD4-      | 36  | CTS4-      |
| 37  | DTR4-      | 38  | RI4-       |
| 39  | GND        | 40  | NC         |

# 2-8 ATX POWER CONNECTOR (ATX)

| PIN | ASSIGNMENT | PIN | ASSIGNMENT |
|-----|------------|-----|------------|
| 1   | NC         | 2   | NC         |
| 3   | GND        | 4   | +5V        |
| 5   | GND        | 6   | +5V        |
| 7   | GND        | 8   | NC         |
| 9   | 5VS-B      | 10  | +12V       |
| 11  | NC         | 12  | -12V       |
| 13  | GND        | 14  | POWER ON   |
| 15  | GND        | 16  | GND        |
| 17  | GND        | 18  | -5V        |
| 19  | +5V        | 20  | +5V        |

# 2-9 2-PIN SINGLE +5V POWER CONNECTOR (PWR)

| PIN | ASSIGNMENT | PIN | ASSIGNMENT |
|-----|------------|-----|------------|
| 1   | GND        | 2   | +5V        |

# 2-10 LCD CONNECTOR (LCD)

| PIN | ASSIGNMENT  | PIN | ASSIGNMENT  |
|-----|-------------|-----|-------------|
| 1   | +12V        | 2   | +12V        |
| 3   | GND         | 4   | GND         |
| 5   | LCDVCC      | 6   | LCDVCC      |
| 7   | NC          | 8   | GND         |
| 9   | DSTN SIGNAL | 10  | DSTN SIGNAL |
| 11  | В0          | 12  | B1          |
| 13  | B2          | 14  | В3          |
| 15  | B4          | 16  | B5          |
| 17  | DSTN SIGNAL | 18  | DSTN SIGNAL |
| 19  | G0          | 20  | G1          |
| 21  | G2          | 22  | G3          |
| 23  | G4          | 24  | G5          |
| 25  | DSTN SIGNAL | 26  | DSTN SIGNAL |
| 27  | R0          | 28  | R1          |
| 29  | R2          | 30  | R3          |
| 31  | R4          | 32  | R5          |
| 33  | GND         | 34  | GND         |
| 35  | SHFCLK      | 36  | VSYNC(FLM)  |
| 37  | M(D.0)      | 38  | HSYNC(LP)   |
| 39  | GND         | 40  | ENABKL      |
| 41  | +5V         | 42  | +5V         |
| 43  | LCDVCC      | 44  | LCDVCC      |

# 2-11 IrDA CONNECTOR (IR)

| PIN | ASSIGNMENT | PIN | ASSIGNMENT |
|-----|------------|-----|------------|
| 1   | VCC        | 2   | CIRRXD     |
| 3   | IR-RXD     | 4   | GND        |
| 5   | IR-TXD     |     |            |

## 2-12 USB1 & USB2 CONNECTOR (USB1 & USB2)

| PIN | ASSIGNMENT | PIN | ASSIGNMENT |
|-----|------------|-----|------------|
| 1   | VCC+5V     | 2   | BD-        |
| 3   | BD+        | 4   | GND        |
| 5   | GND        |     |            |

## 2-13 8-PIN PC/AT K/B & PS/2 MOUSE CONNECTOR

| PIN | ASSIGNMENT    | PIN | ASSIGNMENT   |
|-----|---------------|-----|--------------|
| 1   | MOUSE GND     | 2   | VCC+5V       |
| 3   | MOUSE DATA    | 4   | MOUSE CLK    |
| 5   | KEYBOARD GND  | 6   | VCC+5V       |
| 7   | KEYBOARD DATA | 8   | KEYBOARD CLK |

## 2-14 AUDIO OUTPUT CONNECTOR (AUDIO)

| PIN | ASSIGNMENT     | PIN | ASSIGNMENT    |
|-----|----------------|-----|---------------|
| 1   | LINE IN RIGHT  | 2   | GND           |
| 3   | GND            | 4   | LINE IN LEFT  |
| 5   | GND            | 6   | MICHONE IN    |
| 7   | MICHONE IN     | 8   | GND           |
| 9   | LINE OUT RIGHT | 10  | LINE OUT LEFT |
| 11  | GND            | 12  | AMP OUT RIGHT |
| 13  | AMP OUT LEFT   | 14  | GND           |

## 2-15 GPS CONNECTOR (GPS)

| PIN | ASSIGNMENT | PIN | ASSIGNMENT |
|-----|------------|-----|------------|
| 1   | ANTPWR     | 2   | VCC+5V     |
| 3   | BATT       | 4   | VCC+3.3V   |
| 5   | PG         | 6   | NC         |
| 7   | NC         | 8   | NC         |
| 9   | NC         | 10  | GND        |
| 11  | GPSRXD1    | 12  | GPSTXD1    |
| 13  | GND        | 14  | GPSRXD2    |
| 15  | GPATXD2    | 16  | GND        |
| 17  | NC         | 18  | GND        |
| 19  | NC         | 20  | NC         |

# 2-16 ATX POWER ON PUSH BUTTON CONNECTOR (PW/ON)

| PIN | ASSIGNMENT   | PIN | ASSIGNMENT |
|-----|--------------|-----|------------|
| 1   | POWER SIGNAL | 2   | GND        |

## **2-17 NEGATIVE VOLTAGE INPUT (SPWR)**

| PIN | ASSIGNMENT | PIN | ASSIGNMENT |
|-----|------------|-----|------------|
| 1   | GND        | 2   | -5V        |
| 3   | GND        | 4   | -12V       |

## 2-18 RS-422/485 CONNECTOR (422/485)

| PIN | ASSIGNMENT | PIN | ASSIGNMENT |
|-----|------------|-----|------------|
| 1   | RXD/TX+    | 2   | DTR/RX-    |
| 3   | DCD/TX-    | 4   | TXD/RX+    |
| 5   | CABLE-RI   |     |            |

## **2-19 HARDWARE SUSPEND CONNECTOR (SUSP)**

| PIN | ASSIGNMENT  | PIN | ASSIGNMENT |
|-----|-------------|-----|------------|
| 1   | SUSP SIGNAL | 2   | GND        |

## **2-20 TOUCH PANEL CONNECTOR (CN1)**

| PIN | ASSIGNMENT | PIN | ASSIGNMENT |
|-----|------------|-----|------------|
| 1   | χ+         | 2   | X-         |
| 3   | Y+         | 4   | Υ-         |

## **2-21 MANUFACTURER DEFAULT JUMPER (JP1)**

2-3 ON: Default

## **2-22 CMOS BATTERY CLEAR JUMPER (JP2)**

1-2 ON: DEFAULT 2-3 ON: CMOS CLEAR

### 2-23 WDT OUTPUT SELECT (JP3)

WatchDog Timer Output for System Reset or IRQ11 Selection.

When JP5 is set to position 1-2 ON, then the output signal of WDT TIMER will generate a interrupt signal to IRQ11.

Once the system accept the interrupt request, will release a ISR address (CS:E000 IP:0000) for user.

User can write some interrupt service routine here, to develop application software.

1-2 ON: IRQ11. 2-3 ON: SYSTEM RESET.

## 2-24 M-System ADDRESS SELECT (JP4)

| ADDRESS   |                           | JUMPER SETTING |     |     |  |  |
|-----------|---------------------------|----------------|-----|-----|--|--|
| SELECTION | PIN1&2 PIN3&4 PIN5&6 PIN7 |                |     |     |  |  |
| C800      | OFF                       | ON             | OFF | OFF |  |  |
| D000      | OFF                       | OFF            | ON  | OFF |  |  |
| D800      | OFF                       | OFF            | OFF | ON  |  |  |

### 2-25 COM2 RS-232/422/485 SELECT (JP5)

1-2 ON: RS-232 2-3 ON: RS-422/485

# 2-26 RS-422/485 D-SUB PIN9 VOLTAGE OUTPUT SELECT (JP6)

1-2 ON: +12V for RS-422/485 connector PIN5 (D-SUB PIN9) 2-3 ON: +5V for RS-422/485 connector PIN5 (D-SUB PIN9)

## 2-27 GPS ANTENNA POWER (+5V/+12V) SELECT (JP7)

1-2 ON: +12V 2-3 ON: +5V

## 2-28 GPS FOR SIRF OR ROCKWELL SELECT (JP8/9)

JP8/9 1-2 ON: FOR "SIRF" GPS

JP8/9 2-3 ON: FOR "ROCKWELL" GPS

# 2-29 LCD BACKLIGHT INVERTER POWER CONNECTOR (JP10)

PIN 1: +12V PIN 2: GND PIN 3: VCC +5V

## 2-30 LCD PANEL VOLTAGE SELECT (JP11)

1-2 ON: 5V 2-3 ON: 3.3V

## **2-31** RS-485 CONNECTOR (JP12)

| PIN | ASSIGNMENT | PIN | ASSIGNMENT |
|-----|------------|-----|------------|
| 1   | RXD/TX+    | 2   | RX-/R      |

## 2-32 CD-ROM AUDIO IN CONNECTOR (J1)

| PIN | ASSIGNMENT | PIN | ASSIGNMENT |
|-----|------------|-----|------------|
| 1   | CDL        | 2   | GND        |
| 3   | GND        | 4   | CDR        |

# 2-33 IDE LED, SPK, WDTOUT, SYSTEM RESET CONNECTOR (J2)

1-2 PIN: HDD LED 3-4 PIN: EXTSPK 5-6 PIN: WDTOUT 7-8 PIN: RSTSW

| PIN | ASSIGNMENT    | PIN | ASSIGNMENT |
|-----|---------------|-----|------------|
| 1   | HDLED-        | 2   | HDLED+     |
| 3   | SPK+          | 4   | SPK- (GND) |
| 5   | WDTOUT- (GND) | 6   | WDTOUT +   |
| 7   | RESET- (GND)  | 8   | RESET +    |

## 2-34 ETHERNET1 CONNECTOR (J3)

| PIN | ASSIGNMENT | PIN | ASSIGNMENT |
|-----|------------|-----|------------|
| 1   | TX+        | 2   | TX-        |
| 3   | RX+        | 4   | NC         |
| 5   | NC         | 6   | RX-        |
| 7   | N/C        | 8   | N/C        |
| 9   | GND        | 10  | GND        |

## 2-35 ETHERNET2 CONNECTOR (J4)

| PIN | ASSIGNMENT | PIN | ASSIGNMENT |
|-----|------------|-----|------------|
| 1   | TX+        | 2   | TX-        |
| 3   | RX+        | 4   | NC         |
| 5   | NC         | 6   | RX-        |
| 7   | N/C        | 8   | N/C        |
| 9   | GND        | 10  | GND        |

## 2-36 ETHERNET 1, 2 LED CONNECTOR (J5)

| PIN | ASSIGNMENT | PIN | ASSIGNMENT       |
|-----|------------|-----|------------------|
| 1   | ETHERNET1  | 2   | ETHERNET1 ON LED |
| 3   | ETHERNET1  | 4   | ETHERNET1 ACTIVE |
| 5   | ETHERNET2  | 6   | ETHERNET2 ON LED |
| 7   | ETHERNET2  | 8   | ETHERNET2 ACTIVE |

PIN 1,2,3,4 IS FIRST TEAM. PIN 5,6,7,8 IS SECOND TEAM.

## 2-37 TV-OUT CONNECTOR (J7, J8)

### **COMPOSITE VIDEO OUTPUT (J7) PIN ASSIGNMENT:**

| PIN | ASSIGNMENT | PIN | ASSIGNMENT |
|-----|------------|-----|------------|
| 1   | SIGNAL     | 2   | GND        |
| 3   | GND        | 4   | GND        |

### S-VIDEO OUTPUT (J8) PIN ASSIGMENT:

| PIN | ASSIGNMENT | PIN | ASSIGNMENT |
|-----|------------|-----|------------|
| 1   | GND        | 2   | LUMP       |
| 3   | GND        | 4   | GND        |
| 5   | CHROMF     | 6   | GND        |

# 2-38 COM3 D-SUB PIN 1, 9 VOLTAGE OR SIGNAL SELECT (J9)

1-3 ON: DCD3 (**Default**) 3-5 ON: VCC5V

2-4 ON: +12V 4-6 ON: RI3 (Default)

# 2-39 COM4 D-SUB PIN 1, 9 VOLTAGE OR SIGNAL SELECT (J10)

1-3 ON: DCD4 (Default) 3-5 ON: VCC5V

2-4 ON: +12V 4-6 ON: RI4 (Default)

# 2-40 COM1 D-SUB PIN 1, 9 VOLTAGE OR SIGNAL SELECT (J11)

1-3 ON: DCD1 (Default) 3-5 ON: VCC5V

2-4 ON: +12V 4-6 ON: RI1 (Default)

# 2-41 COM2 D-SUB PIN 1, 9 VOLTAGE OR SIGNAL SELECT (J12)

1-3 ON: DCD2 (Default) 3-5 ON: VCC5V

2-4 ON: +12V 4-6 ON: RI2 (Default)

### **2-42** BUZZER (BZ1)

| PIN | ASSIGNMENT | PIN | ASSIGNMENT |
|-----|------------|-----|------------|
| 1   | VCC        | 2   | SIGNAL     |

### 2-43 MEMORY INSTALLATION (DIMM1)

This CPU Board use one 144-pin SO-DIMM Module.

### **2-44** PCI SLOT (PCI1)

The EX-9546 CPU Card Support one PCI SLOT.

### 2-45 CompactFlash II SOCKET (IBM1)

This board Support CompactFlash II Socket.

PS: Just support +5V only.

### 2-46 MANUFACTURER DEFAULT JUMPER LIST

Factory default jumper list as below:

JP6: optional JP13: Default

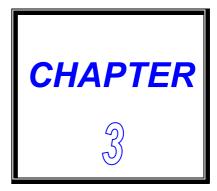

# LCD/VGA

THIS CHAPTER SHOWS THE INFORMATION ABOUT VGA FUNCTIONS.

### **SECTIONS INCLUDE:**

- \* PREFACE
- \* UTILITY REFERENCE
- \* QUICK INSTALLATION GUIDE

## **3-1 PREFACE**

This CPU Board has two graphic output ports: one for interfacing to Thin-Film Transistor (TFT) flat panel LCD displays and the other one for interfacing to a CRT display.

### **CRT Display Modes:**

| Resolution | Colors     | Refresh   | DOTCLK | PCLK   | Graphic Port |
|------------|------------|-----------|--------|--------|--------------|
|            |            | Rate (Hz) | _      |        | Width (Bits) |
| 640x480    | 8 BPP      | 60        | 25.175 | 25.175 | 8            |
|            | 256 colors | 72        | 31.5   | 31.5   | 8            |
|            |            | 75        | 31.5   | 31.5   | 8            |
|            | 16 BPP     | 60        | 25.175 | 50.35  | 8            |
|            | 64K colors |           |        | 25.175 | 16           |
|            | RGB        | 72        | 31.5   | 63.0   | 8            |
|            |            |           |        | 31.5   | 16           |
|            |            | 75        | 31.5   | 63.0   | 8            |
|            |            |           |        | 31.5   | 16           |
| 800X600    | 8 BPP      | 60        | 40.0   | 40.0   | 8            |
|            | 256 colors | 72        | 50.0   | 50.0   | 8            |
|            |            | 75        | 49.5   | 49.5   | 8            |
|            | 16 BPP     | 60        | 40.0   | 80     | 8            |
|            | 64K colors |           |        | 40     | 16           |
|            | RGB        | 72        | 50.0   | 100    | 8            |
|            |            |           |        | 50.0   | 16           |
|            |            | 75        | 49.5   | 99     | 8            |
|            |            |           |        | 49.5   | 16           |
| 1024X768   | 8 BPP      | 60        | 65.0   | 65.0   | 8            |
|            | 256 colors | 70        | 75.0   | 75.0   | 8            |
|            |            | 75        | 78.5   | 78.5   | 8            |
|            | 16 BPP     | 60        | 65.0   | 65.0   | 16           |
|            | 64K colors | 70        | 75.0   | 75.0   | 16           |
|            | RGB        | 75        | 78.5   | 78.5   | 16           |
| 1280X1024  | 8 BPP      | 60        | 108.0  | 108.0  | 8            |
|            | 256 colors |           |        | 54.0   | 16           |
|            |            | 75        | 135.0  | 67.5   | 16           |

#### **TFT Panel Display Modes:**

| Resolution | Simultaneous<br>Colors |    | DOTCLK<br>Rate(MHz) |        | Panel Type   |
|------------|------------------------|----|---------------------|--------|--------------|
| 640x480    | 8 BPP                  | 60 | 25.175              | 25.175 | 9-bit        |
|            | 256 colors             |    |                     |        | 12-bit       |
|            |                        |    |                     |        | 18-bit       |
|            | 16 BPP                 | 60 | 25.175              | 25.175 | 9-bit        |
|            | 64K colors             |    |                     |        | 12-bit       |
|            | RGB                    |    |                     |        | 18-bit       |
| 800x600    | 8 BPP                  | 60 | 40.0                | 40.0   | 9-bit        |
|            | 256 colors             |    |                     |        | 12-bit       |
|            |                        |    |                     |        | 18-bit       |
|            | 16 BPP                 | 60 | 40.0                | 40.0   | 9-bit        |
|            | 64 K Colors            |    |                     |        | 12-bit       |
|            |                        |    |                     |        | 18-bit       |
| 1024x768   | 8 BPP<br>256 colors    | 60 | 65                  | 32.5   | 9-bit/18-l/F |
|            | 16 BPP<br>64K colors   | 60 | 65                  | 32.5   | 9-bit/18-l/F |

## **3-2 UTILITY REFERENCE**

This CPU board support on-chip VGA interface which use shared memory technology to share system memory as VGA display buffer.

The EX-9546 delivered with following VGA driver:

- -Driver for WIN95
- -Driver for WIN98
- -Driver for WIN31
- -Driver for WIN NT40
- -Driver for WIN NT311

The driver will put on the diskette or CD. User should install the driver According the OS. Following shows the example about how to install the driver.

### **3-3 QUICK INSTALLATION GUIDE**

#### **▽ VGA DRIVER FOR WIN95 & 98**

- A. Install CD Select
  D:\5.25\EX-9546\VGA\Win9X\"Nation
  al Geode Win9x Drivers 1.2.exe"
- B. Click
  "National Geode Win9x Drivers
  1.2.exe"

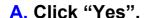

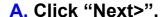

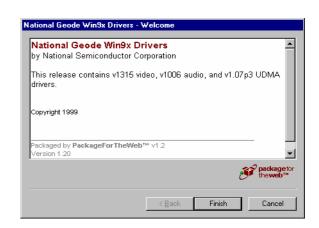

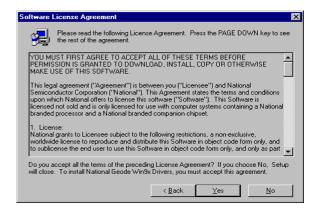

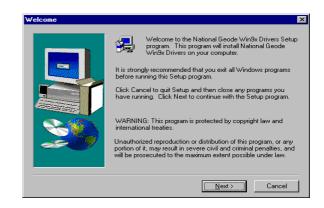

A. Select "Next >".

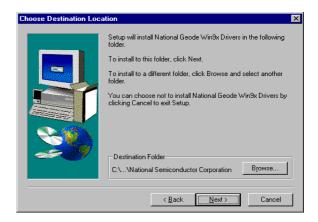

- A. Select "Custom"
- B. Click "Next >".

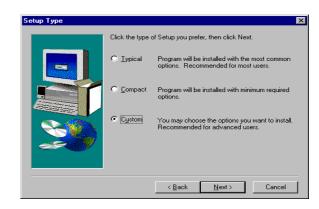

# A. Select to "Install UDMA" then Disable (not Select)

B. Then select "Next >"

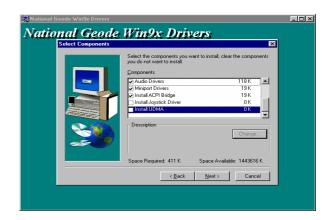

- A. Select "Yes, I want to restart my computer now".
- B. Click "Finish".

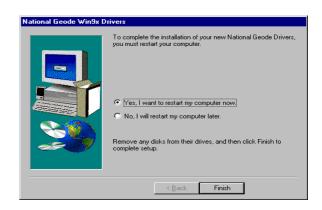

#### **▽ VGA DRIVER FOR NT40**

- A. Select "Start" → "Seting" → "Control Panel" → "Display" → "Display Properties".
- B. Click "Display Type".
- A. Click "Change".

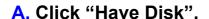

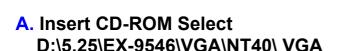

B. Click "OK".

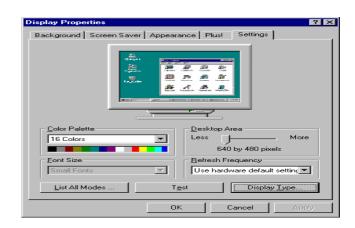

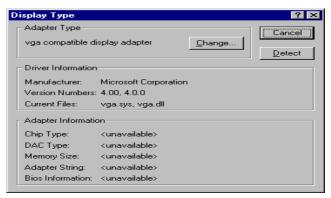

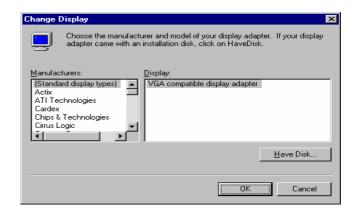

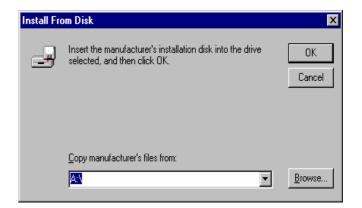

- A. You can see "Cyrix Corporation GX "
- B. Click "OK".

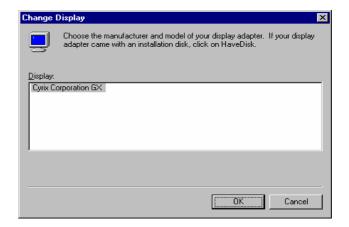

- A. Can see "Third-party Drivers".
- B. Click "Yes".

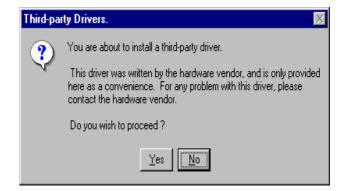

- A. Can see "Installing Driver".
- B. Click "OK".
- C. Restart computer.

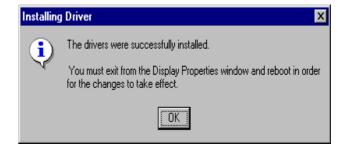

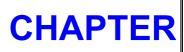

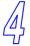

## TOUCH PANEL INTERFACE

THIS CHAPTER SHOWS THE INFORMATION ABOUT TOUCH PANEL INTERFACE FUNCTIONS, ALSO DESCRIBED HOW TO CONFIGURE TOUCH PANEL HARDWARE. THIS FUNCTION IS OPTIONAL.

#### **SECTIONS INCLUDE:**

- \* BAUD RATE OF SERIAL PORT
- \* TOUCH PANEL INTERFACE PIN OUT
- \* SERIAL PORT TO PIN OUT (TO TOUCH PANEL)

### **4-1 SERIAL PORT BAUD RATE**

The BAUD rate of serial port is 19,200 BAUD which using a 1.8432MHz crystal across XTAL I/O pins with capacitors to GND leads.

### 4-2 TOUCH PANEL INTERFACE PIN OUT

Both versions provide 4-pin pin header direct connect signals X+, X-, Y+, Y- to the 4 wire Touch screen. The driver circuit are internally built in. As far as possible, provide very short trace lengths to the touch screens.

### 4-3 SERIAL PORT PIN OUT (TO TOUCH SCREEN)

The serial data output of both chips is connected to the serial port TX pin through two general-purpose transistors. The transistors are properly biased to provide the necessary signal level swing for the TX pin. The negative signal level is derived with the RX pin of the serial port. (RX is not used since data is unidirectional.) Power is derived from the DTR signal through a 5.0V linear regulator. Refer to the schematic diagram for details Refer to Table 1 for serial port pin assignments. For serial port output data format, refer to the device data sheets.

| DSUB-S CONNECTOR |           |        |        |
|------------------|-----------|--------|--------|
| Pin No           | Signal    | Pin No | Signal |
| 1                | NC        | 6      | NC     |
| 2                | TX        | 7      | NC     |
| 3                | RX(-12V)  | 8      | NC     |
| 4                | DTR(+12V) | 9      | NC     |
| 5                | NC        |        |        |

**Table 1: Serial Port Pin Assignments** 

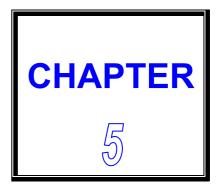

# DiskOnChip FLASH DISK

THIS CHAPTER SHOWS THE INFORMATION ABOUT M-System DiskOnChip FUNCTIONS.

#### **SECTIONS INCLUDE:**

- \* PREFACE
- \* QUICK INSTALLATION GUIDE
- \* UTILITY REFERENCE

### **5-1 PREFACE**

This board features a M-System DiskOnChip Flash Disk optional function. The DiskOnChip chip can be build on board by order. This CPU Board is designed to use the DiskOnChip Flash Disk to plug into a standard 32-pin EEPROM socket which built on board. The DiskOnChip Flash Disk should be mapped into an 8K Byte window in the BIOS expansion address space of the CPU board which is usually located between address 0C0000H to 0EFFFFH. The CPU board can contain the operating system in DiskOnChip to allow systems to boot without a hard disk.

The DiskOnChip of This board can install standard MS-DOS and the DOS can boot from DiskOnChip, its command is fully DOS Command compatible, such as Del, Deltree, Format, Copy, Xcopy, MD......, users can read and write DOS Command or data to DiskOnChip same as when using Hard Disk Drive.

Users can take this DiskOnChip as physical HDD and its priority is software selectable. For example, if system have one HDD, either HDD & DiskOnChip could be assigned as C or D Drive. When having two HDD (Driver C & Driver D), the DiskOnChip could be assigned as C, D, E Drive. If the system don't have HDD, the DiskOnChip will be taken as C drive only. When it is taken as C drive, it can boot system just same as using Hard Disk Drive.

The capacity of DiskOnChip have 8MB, 12MB, 24MB, 40MB, 72MB, 144MB and 288MB option. User can select the proper one before order to meet their needs.

This CPU board supports M-system DiskOnChip socket which locate at DOC.

### **5-2 QUICK INSTALLATION GUIDE**

- 1. Make sure this CPU board is power OFF
- 2.Plug the DiskOnChip chip into socket 'DOC'. Verify the direction is correct (pin1 of the DiskOnChip is aligned with pin1 of the 'DOC' socket).
- 3. Power ON the system.
- 4. During power ON you may observe the message displayed by the DiskOnChip when its driver automatically loaded into system's memory.
- 5.At this stage the DiskOnChip can be accessed as any disk in the system.
- 6.If the DiskOnChip is the only disk in the system, it will appear as the first disk (drive C).
- 7.If there are more disks besides the DiskOnChip, the DiskOnChip will appear by default as the last drive.

### **5-3 UTILITY REFERENCE**

A driver diskette will be included with DiskOnChip to offer detail information. If you need more information beside the diskette, please reach the M-System web www.m-sys.com to get the information.

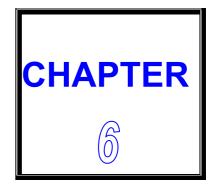

# 100/10M ETHERNET

This chapter shows the information about 100/10M Ethernet functions.

#### **SECTIONS INCLUDE:**

- \* INTRODUCTION
- \* INSTALLATION OF ETHERNET DRIVER
- \* FURTHER INFORMATION

## **6-1 INTRODUCTION**

The Board is equipped with a high performance PCI Ethernet chipset which is fully compliant with IEEE 802.3 100 Mbps CSMA/CD standards. It is supported by major network operating systems. It is also both 100Base-T and 10Base-T compatible. The medium type can be configured Reltek the 8139C.exe program include on the utility CD. The Board provides one 10-pin pin header as ethernet connector.

# **6-2 INSTALLATION OF ETHERNET DRIVER**

Before install the Ethernet driver, please note the procedures as below. You must know which operating system you are using in your EX-9546 and refer to the corresponding installation flow chart, then follow the steps described in the flow chart. You will quickly and successfully complete the installation, even if you are not familiar with instructions for MS-DOS or Windows.

Note:

The windows illustrations in this chapter are examples only. You must follow the flow chart instructions and pay attention to the instructions which then appear on your screen.

You must unzip NIC this file.

☆ Installation for MS-DOS and Windows 3.1

If you want to set up your Ethernet connection under the MS-DOS or Windows3.1 environment, you should first check your server system model. For example, MS-NT or IBM-LAN server, and so on. Then choose the correct driver to install in your system.

The installation procedures for various servers can be found on CD. The file path is: c:\>Program Files\EX-9546\NIC\wfw311

# ☆Installation for Windows 95/98

- A. Select "Start" → "Setting" → "Control Panel".
- B. Double Click "Add New Hardware"

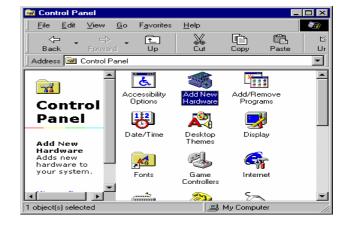

- A. Can see "Add New Hardware Wizard".
- B. Click "Next >".

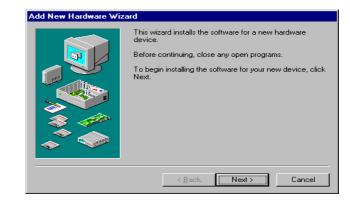

- A. Insert your CD.
- B. Select "Browse"
- C. c:\>Program Files\EX-9546\NIC \win98

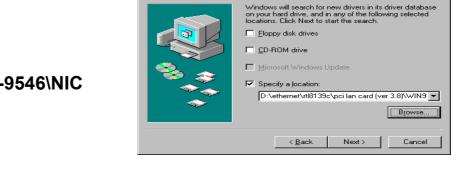

- A. Windows driver can show "Realtek RTL8139(A/B/C/8130) PCI Fast Ethernet NIC.
- B. Click "Next >".

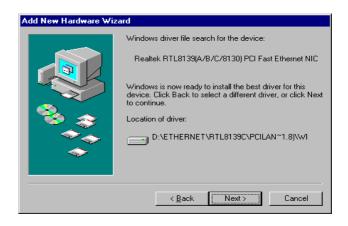

# A. Copying Files.

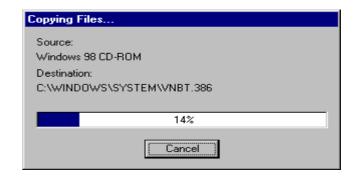

## A. Click "Finish".

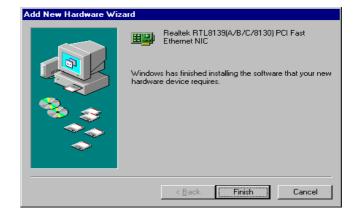

# ☆Installation for Windows NT

- A. Select "Start", "settings", "Control Panel".
- B. Double click "Network".

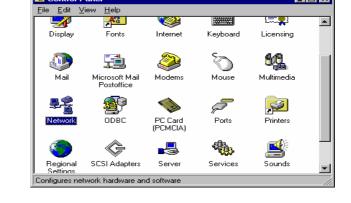

- A. Choose the "Adapters" label.
- B. Click the "Add" button.
- C. Insert CD key-in c:\>Program Files\ EX-9546\ NIC\winnt4

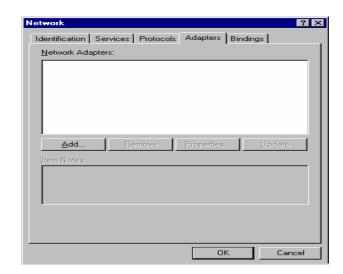

- A. show Select OEM Option Realtek RTL8139(A/B/C/8130) PCI Fast Ethernet Adapter
- B. Click "OK".

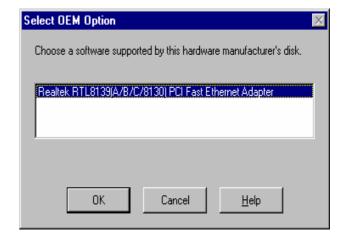

- A. Select RTL8139 Duplex Mode
- B. Select "(1) AUTO "
- C. Click "OK ".

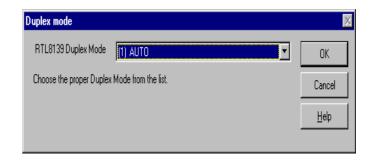

- A. Can See Microsoft TCP/IP Properties
- B. Key-in "IP Address"
  "Subnet Mask"
  "Default Gateway"
- C. Click "OK".

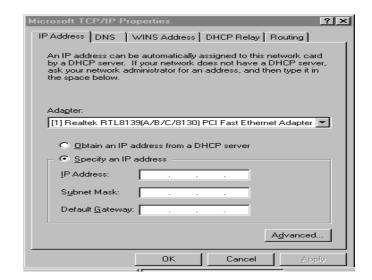

- A. Network Settings Change.
- B. Click "Yes".
- C. Restart your computer now.

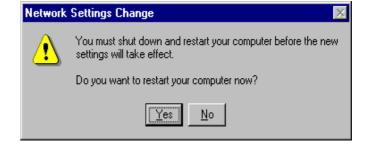

# **6-3 FURTHER INFORMATION**

Please reference Realtek website: www.realtek.com.tw

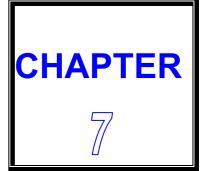

# WDT

THIS CHAPTER SHOWS THE INFORMATION OF WDT FUNCTION, ALSO DESCRIBES HOW TO INSTALL THE WATCHDOG CONFIGURATION.

#### **SECTIONS INCLUDE:**

- \* WATCHDOG TIMER FUNCTION
- \* WATCHDOG TIMER SOFTWARE GUIDE

## 7-1 WATCHDOG TIMER FUNCTION

The watchdog timer can reset the system or generate a IRQ11 signal automatically. It is defined at I/O port 0443H. When you want to enable the watchdog timer, please write code to I/O port 0443H, then the system will generate a reset or IRQ11 signal. When you want to disable the function, write I/O port 043H, the system will stop the WDT function.

This CPU board watchdog functions: write I/O port address 0443 to enable watchdog and write I/O port address 043 to disable watchdog.

The following program shows you how to program the watchdog timer in your program.

WatchDog Enable program:

#### For Example:

```
MOV AX, 000FH (choose the values you need; start from 0 to FF)
MOV DX, 0443H
OUT DX, AX
```

#### Watchdog Disable program:

| MOV | <b>AX</b> , 000FH | (please ignore this value.)    |
|-----|-------------------|--------------------------------|
| MOV | DX, 043H          | "x is 2,3,4,5,6,7,8,9,a,b,c,d" |
| OUT | DX, AX            |                                |

Please find the time you need and the corresponding value from the following Watchdog Timer Control Table:

# TIME BASE IS LIST BELOW

**VA Mean is Value for counter** : Unit Hexdecimal

VA Mean is Value for counter : Unit Hexdecimal : Unit Decimal (second)

|                                                                                        |                                                                                                    |                                                                                  |                                                                                                    | 0.9                                                                              |                                                                                                |                                                          |                                                                                                    |                                                                            |                                                                                                    |                                                                                  |                                                                                                |                                                                      |                                                                                                    | <u>u,                                      </u>                                        |                                                                                                    |
|----------------------------------------------------------------------------------------|----------------------------------------------------------------------------------------------------|----------------------------------------------------------------------------------|----------------------------------------------------------------------------------------------------|----------------------------------------------------------------------------------|------------------------------------------------------------------------------------------------|----------------------------------------------------------|----------------------------------------------------------------------------------------------------|----------------------------------------------------------------------------|----------------------------------------------------------------------------------------------------|----------------------------------------------------------------------------------|------------------------------------------------------------------------------------------------|----------------------------------------------------------------------|----------------------------------------------------------------------------------------------------|----------------------------------------------------------------------------------------|----------------------------------------------------------------------------------------------------|
| Va                                                                                     | time                                                                                                  | Va                                                                               | time                                                                                                  | va                                                                               | time                                                                                           | Va                                                       | time                                                                                                  | va                                                                         | time                                                                                                  | va                                                                               | time                                                                                           | va                                                                   | time                                                                                                  | va                                                                                     | time                                                                                               |
| 00                                                                                     | 1024                                                                                                  | 10                                                                               | 64                                                                                                    | 20                                                                               | 128                                                                                            | 30                                                       | 192                                                                                                   | 40                                                                         | 256                                                                                                   | 50                                                                               | 320                                                                                            | 60                                                                   | 384                                                                                                   | 70                                                                                     | 448                                                                                                |
| 01                                                                                     | 4                                                                                                    | 11                                                                               | 68                                                                                                    | 21                                                                               | 132                                                                                            | 31                                                       | 196                                                                                                   | 41                                                                         | 260                                                                                                   | 51                                                                               | 324                                                                                            | 61                                                                   | 388                                                                                                   | 71                                                                                     | 452                                                                                                |
| 02                                                                                     | 8                                                                                                    | 12                                                                               | 72                                                                                                    | 22                                                                               | 136                                                                                            | 32                                                       | 200                                                                                                   | 42                                                                         | 264                                                                                                   | 52                                                                               | 328                                                                                            | 62                                                                   | 392                                                                                                   | 72                                                                                     | 456                                                                                                |
| 03                                                                                     | 12                                                                                                    | 13                                                                               | 76                                                                                                    | 23                                                                               | 140                                                                                            | 33                                                       | 204                                                                                                   | 43                                                                         | 268                                                                                                   | 53                                                                               | 332                                                                                            | 63                                                                   | 396                                                                                                   | 73                                                                                     | 460                                                                                                |
| 04                                                                                     | 16                                                                                                    | 14                                                                               | 80                                                                                                    | 24                                                                               | 144                                                                                            | 34                                                       | 208                                                                                                   | 44                                                                         | 272                                                                                                   | 54                                                                               | 336                                                                                            | 64                                                                   | 400                                                                                                   | 74                                                                                     | 464                                                                                                |
| 05                                                                                     | 20                                                                                                    | 15                                                                               | 84                                                                                                    | 25                                                                               | 148                                                                                            | 35                                                       | 212                                                                                                   | 45                                                                         | 276                                                                                                   | 55                                                                               | 340                                                                                            | 65                                                                   | 404                                                                                                   | 75                                                                                     | 468                                                                                                |
| 06                                                                                     | 24                                                                                                    | 16                                                                               | 88                                                                                                    | 26                                                                               | 152                                                                                            | 36                                                       | 216                                                                                                   | 46                                                                         | 280                                                                                                   | 56                                                                               | 344                                                                                            | 66                                                                   | 408                                                                                                   | 76                                                                                     | 472                                                                                                |
| 07                                                                                     | 28                                                                                                    | 17                                                                               | 92                                                                                                    | 27                                                                               | 156                                                                                            | 37                                                       | 220                                                                                                   | 47                                                                         | 284                                                                                                   | 57                                                                               | 348                                                                                            | 67                                                                   | 412                                                                                                   | 77                                                                                     | 476                                                                                                |
| 08                                                                                     | 32                                                                                                    | 18                                                                               | 96                                                                                                    | 28                                                                               | 160                                                                                            | 38                                                       | 224                                                                                                   | 48                                                                         | 288                                                                                                   | 58                                                                               | 352                                                                                            | 68                                                                   | 416                                                                                                   | 78                                                                                     | 480                                                                                                |
| 09                                                                                     | 36                                                                                                    | 19                                                                               | 100                                                                                                   | 29                                                                               | 164                                                                                            | 39                                                       | 228                                                                                                   | 49                                                                         | 292                                                                                                   | 59                                                                               | 356                                                                                            | 69                                                                   | 420                                                                                                   | 79                                                                                     | 484                                                                                                |
| 0a                                                                                     | 40                                                                                                    | 1a                                                                               | 104                                                                                                   | 2a                                                                               | 168                                                                                            | 3a                                                       | 232                                                                                                   | 4a                                                                         | 296                                                                                                   | 5a                                                                               | 360                                                                                            | 6a                                                                   | 424                                                                                                   | 7a                                                                                     | 488                                                                                                |
| 0b                                                                                     | 44                                                                                                    | 1b                                                                               | 108                                                                                                   | 2b                                                                               | 172                                                                                            | 3b                                                       | 236                                                                                                   | 4b                                                                         | 300                                                                                                   | 5b                                                                               | 364                                                                                            | 6b                                                                   | 428                                                                                                   | 7b                                                                                     | 492                                                                                                |
| Ос                                                                                     | 48                                                                                                    | 1c                                                                               | 112                                                                                                   | 2c                                                                               | 176                                                                                            | 3c                                                       | 240                                                                                                   | 4c                                                                         | 304                                                                                                   | 5c                                                                               | 368                                                                                            | 6c                                                                   | 432                                                                                                   | 7c                                                                                     | 496                                                                                                |
| 0d                                                                                     | 52                                                                                                    | 1d                                                                               | 116                                                                                                   | 2d                                                                               | 180                                                                                            | 3d                                                       | 244                                                                                                   | 4d                                                                         | 308                                                                                                   | 5d                                                                               | 372                                                                                            | 6d                                                                   | 436                                                                                                   | 7d                                                                                     | 500                                                                                                |
| 0e                                                                                     | 56                                                                                                    | 1e                                                                               | 120                                                                                                   | 2e                                                                               | 184                                                                                            | 3e                                                       | 248                                                                                                   | 4e                                                                         | 312                                                                                                   | 5e                                                                               | 376                                                                                            | 6e                                                                   | 440                                                                                                   | 7e                                                                                     | 504                                                                                                |
| 0f                                                                                     | 60                                                                                                    | 1f                                                                               | 124                                                                                                   | 2f                                                                               | 188                                                                                            | 3f                                                       | 252                                                                                                   | 4f                                                                         | 316                                                                                                   | 5f                                                                               | 380                                                                                            | 6f                                                                   | 444                                                                                                   | 7f                                                                                     | 508                                                                                                |
|                                                                                        |                                                                                                    |                                                                                  |                                                                                                    |                                                                                  |                                                                                                |                                                          |                                                                                                    |                                                                            |                                                                                                    |                                                                                  |                                                                                                |                                                                      |                                                                                                    |                                                                                        |                                                                                                    |
| \/ <sub>2</sub>                                                                        | 4                                                                                                    |                                                                                  |                                                                                                    |                                                                                  |                                                                                                |                                                          |                                                                                                    |                                                                            |                                                                                                    |                                                                                  |                                                                                                |                                                                      |                                                                                                    |                                                                                        |                                                                                                    |
| Va                                                                                     | time                                                                                                  | Va                                                                               | time                                                                                                  | va                                                                               | time                                                                                           | Va                                                       | time                                                                                                  | va                                                                         | time                                                                                                  | va                                                                               | time                                                                                           | va                                                                   | time                                                                                                  | va                                                                                     | time                                                                                               |
| 80                                                                                     | 512                                                                                                   | 90                                                                               | time<br>576                                                                                           | va<br>a0                                                                         | time<br>640                                                                                    | Va<br>b0                                                 | 704                                                                                                   | va<br>c0                                                                   | 768                                                                                                   | va<br>d0                                                                         | time<br>832                                                                                    | va<br>e0                                                             | time<br>896                                                                                           | va<br>f0                                                                               | time<br>960                                                                                        |
|                                                                                        |                                                                                                    |                                                                                  |                                                                                                    |                                                                                  |                                                                                                |                                                          |                                                                                                    |                                                                            |                                                                                                    |                                                                                  |                                                                                                |                                                                      | _                                                                                                    |                                                                                        |                                                                                                    |
| 80                                                                                     | 512                                                                                                   | 90                                                                               | 576                                                                                                   | a0                                                                               | 640                                                                                            | b0                                                       | 704                                                                                                   | c0                                                                         | 768                                                                                                   | d0                                                                               | 832                                                                                            | е0                                                                   | 896                                                                                                   | f0                                                                                     | 960                                                                                                |
| 80<br>81                                                                               | 512<br>516                                                                                            | 90<br>91                                                                         | 576<br>580                                                                                            | a0<br>a1                                                                         | 640<br>644                                                                                     | b0<br>b1                                                 | 704<br>708                                                                                            | c0<br>c1                                                                   | 768<br>772                                                                                            | d0<br>d1                                                                         | 832<br>836                                                                                     | e0<br>e1                                                             | 896<br>900                                                                                            | f0<br>f1                                                                               | 960<br>964                                                                                         |
| 80<br>81<br>82                                                                         | 512<br>516<br>520                                                                                     | 90<br>91<br>92                                                                   | 576<br>580<br>584                                                                                     | a0<br>a1<br>a2                                                                   | 640<br>644<br>648                                                                              | b0<br>b1<br>b2                                           | 704<br>708<br>712                                                                                     | c0<br>c1<br>c2                                                             | 768<br>772<br>776                                                                                     | d0<br>d1<br>d2                                                                   | 832<br>836<br>840                                                                              | e0<br>e1<br>e2                                                       | 896<br>900<br>904                                                                                     | f0<br>f1<br>f2                                                                         | 960<br>964<br>968                                                                                  |
| 80<br>81<br>82<br>83                                                                   | 512<br>516<br>520<br>524                                                                              | 90<br>91<br>92<br>93                                                             | 576<br>580<br>584<br>588                                                                              | a0<br>a1<br>a2<br>a3                                                             | 640<br>644<br>648<br>652                                                                       | b0<br>b1<br>b2<br>b3                                     | 704<br>708<br>712<br>716                                                                              | c0<br>c1<br>c2<br>c3                                                       | 768<br>772<br>776<br>780                                                                              | d0<br>d1<br>d2<br>d3                                                             | 832<br>836<br>840<br>844                                                                       | e0<br>e1<br>e2<br>e3                                                 | 896<br>900<br>904<br>908                                                                              | f0<br>f1<br>f2<br>f3                                                                   | 960<br>964<br>968<br>972                                                                           |
| 80<br>81<br>82<br>83<br>84                                                             | 512<br>516<br>520<br>524<br>528                                                                       | 90<br>91<br>92<br>93<br>94                                                       | 576<br>580<br>584<br>588<br>592                                                                       | a0<br>a1<br>a2<br>a3<br>a4                                                       | 640<br>644<br>648<br>652<br>656                                                                | b0<br>b1<br>b2<br>b3<br>b4                               | 704<br>708<br>712<br>716<br>720                                                                       | c0<br>c1<br>c2<br>c3<br>c4                                                 | 768<br>772<br>776<br>780<br>784                                                                       | d0<br>d1<br>d2<br>d3<br>d4                                                       | 832<br>836<br>840<br>844<br>848                                                                | e0<br>e1<br>e2<br>e3<br>e4                                           | 896<br>900<br>904<br>908<br>912                                                                       | f0<br>f1<br>f2<br>f3<br>f4                                                             | 960<br>964<br>968<br>972<br>976                                                                    |
| 80<br>81<br>82<br>83<br>84<br>85                                                       | 512<br>516<br>520<br>524<br>528<br>532                                                                | 90<br>91<br>92<br>93<br>94<br>95                                                 | 576<br>580<br>584<br>588<br>592<br>596                                                                | a0<br>a1<br>a2<br>a3<br>a4<br>a5                                                 | 640<br>644<br>648<br>652<br>656<br>660                                                         | b0<br>b1<br>b2<br>b3<br>b4<br>b5                         | 704<br>708<br>712<br>716<br>720<br>724                                                                | c0<br>c1<br>c2<br>c3<br>c4<br>c5                                           | 768<br>772<br>776<br>780<br>784<br>788                                                                | d0<br>d1<br>d2<br>d3<br>d4<br>d5                                                 | 832<br>836<br>840<br>844<br>848<br>852                                                         | e0<br>e1<br>e2<br>e3<br>e4<br>e5                                     | 896<br>900<br>904<br>908<br>912<br>916                                                                | f0<br>f1<br>f2<br>f3<br>f4<br>f5                                                       | 960<br>964<br>968<br>972<br>976<br>980                                                             |
| 80<br>81<br>82<br>83<br>84<br>85<br>86                                                 | 512<br>516<br>520<br>524<br>528<br>532<br>536                                                         | 90<br>91<br>92<br>93<br>94<br>95<br>96                                           | 576<br>580<br>584<br>588<br>592<br>596<br>600                                                         | a0<br>a1<br>a2<br>a3<br>a4<br>a5<br>a6                                           | 640<br>644<br>648<br>652<br>656<br>660<br>664                                                  | b0<br>b1<br>b2<br>b3<br>b4<br>b5<br>b6                   | 704<br>708<br>712<br>716<br>720<br>724<br>728                                                         | c0<br>c1<br>c2<br>c3<br>c4<br>c5                                           | 768<br>772<br>776<br>780<br>784<br>788<br>792                                                         | d0<br>d1<br>d2<br>d3<br>d4<br>d5<br>d6                                           | 832<br>836<br>840<br>844<br>848<br>852<br>856                                                  | e0<br>e1<br>e2<br>e3<br>e4<br>e5<br>e6                               | 896<br>900<br>904<br>908<br>912<br>916<br>920                                                         | f0<br>f1<br>f2<br>f3<br>f4<br>f5<br>f6                                                 | 960<br>964<br>968<br>972<br>976<br>980<br>984                                                      |
| 80<br>81<br>82<br>83<br>84<br>85<br>86                                                 | 512<br>516<br>520<br>524<br>528<br>532<br>536<br>540                                                  | 90<br>91<br>92<br>93<br>94<br>95<br>96                                           | 576<br>580<br>584<br>588<br>592<br>596<br>600<br>604                                                  | a0<br>a1<br>a2<br>a3<br>a4<br>a5<br>a6<br>a7                                     | 640<br>644<br>648<br>652<br>656<br>660<br>664<br>668                                           | b0<br>b1<br>b2<br>b3<br>b4<br>b5<br>b6                   | 704<br>708<br>712<br>716<br>720<br>724<br>728<br>732                                                  | c0<br>c1<br>c2<br>c3<br>c4<br>c5<br>c6                                     | 768<br>772<br>776<br>780<br>784<br>788<br>792<br>796                                                  | d0<br>d1<br>d2<br>d3<br>d4<br>d5<br>d6                                           | 832<br>836<br>840<br>844<br>848<br>852<br>856<br>860                                           | e0<br>e1<br>e2<br>e3<br>e4<br>e5<br>e6                               | 896<br>900<br>904<br>908<br>912<br>916<br>920<br>924                                                  | f0<br>f1<br>f2<br>f3<br>f4<br>f5<br>f6                                                 | 960<br>964<br>968<br>972<br>976<br>980<br>984<br>988                                               |
| 80<br>81<br>82<br>83<br>84<br>85<br>86<br>87                                           | 512<br>516<br>520<br>524<br>528<br>532<br>536<br>540<br>544                                           | 90<br>91<br>92<br>93<br>94<br>95<br>96<br>97                                     | 576<br>580<br>584<br>588<br>592<br>596<br>600<br>604<br>608                                           | a0<br>a1<br>a2<br>a3<br>a4<br>a5<br>a6<br>a7                                     | 640<br>644<br>648<br>652<br>656<br>660<br>664<br>668                                           | b0<br>b1<br>b2<br>b3<br>b4<br>b5<br>b6<br>b7             | 704<br>708<br>712<br>716<br>720<br>724<br>728<br>732<br>736                                           | c0<br>c1<br>c2<br>c3<br>c4<br>c5<br>c6<br>c7                               | 768<br>772<br>776<br>780<br>784<br>788<br>792<br>796<br>800                                           | d0<br>d1<br>d2<br>d3<br>d4<br>d5<br>d6<br>d7                                     | 832<br>836<br>840<br>844<br>848<br>852<br>856<br>860<br>864                                    | e0<br>e1<br>e2<br>e3<br>e4<br>e5<br>e6<br>e7                         | 896<br>900<br>904<br>908<br>912<br>916<br>920<br>924<br>928                                           | f0<br>f1<br>f2<br>f3<br>f4<br>f5<br>f6<br>f7<br>f8                                     | 960<br>964<br>968<br>972<br>976<br>980<br>984<br>988                                               |
| 80<br>81<br>82<br>83<br>84<br>85<br>86<br>87<br>88                                     | 512<br>516<br>520<br>524<br>528<br>532<br>536<br>540<br>544<br>548                                    | 90<br>91<br>92<br>93<br>94<br>95<br>96<br>97<br>98                               | 576<br>580<br>584<br>588<br>592<br>596<br>600<br>604<br>608<br>612                                    | a0<br>a1<br>a2<br>a3<br>a4<br>a5<br>a6<br>a7<br>a8                               | 640<br>644<br>648<br>652<br>656<br>660<br>664<br>668<br>672<br>676                             | b0 b1 b2 b3 b4 b5 b6 b7 b8 b9                            | 704<br>708<br>712<br>716<br>720<br>724<br>728<br>732<br>736<br>740                                    | c0<br>c1<br>c2<br>c3<br>c4<br>c5<br>c6<br>c7<br>c8                         | 768<br>772<br>776<br>780<br>784<br>788<br>792<br>796<br>800<br>804                                    | d0<br>d1<br>d2<br>d3<br>d4<br>d5<br>d6<br>d7<br>d8                               | 832<br>836<br>840<br>844<br>848<br>852<br>856<br>860<br>864<br>868                             | e0<br>e1<br>e2<br>e3<br>e4<br>e5<br>e6<br>e7<br>e8                   | 896<br>900<br>904<br>908<br>912<br>916<br>920<br>924<br>928<br>932                                    | f0<br>f1<br>f2<br>f3<br>f4<br>f5<br>f6<br>f7<br>f8                                     | 960<br>964<br>968<br>972<br>976<br>980<br>984<br>988<br>992                                        |
| 80<br>81<br>82<br>83<br>84<br>85<br>86<br>87<br>88<br>89                               | 512<br>516<br>520<br>524<br>528<br>532<br>536<br>540<br>544<br>548                                    | 90<br>91<br>92<br>93<br>94<br>95<br>96<br>97<br>98<br>99                         | 576<br>580<br>584<br>588<br>592<br>596<br>600<br>604<br>608<br>612<br>616                             | a0<br>a1<br>a2<br>a3<br>a4<br>a5<br>a6<br>a7<br>a8<br>a9                         | 640<br>644<br>648<br>652<br>656<br>660<br>664<br>668<br>672<br>676<br>680                      | b0<br>b1<br>b2<br>b3<br>b4<br>b5<br>b6<br>b7<br>b8<br>b9 | 704<br>708<br>712<br>716<br>720<br>724<br>728<br>732<br>736<br>740<br>744                             | c0<br>c1<br>c2<br>c3<br>c4<br>c5<br>c6<br>c7<br>c8                         | 768<br>772<br>776<br>780<br>784<br>788<br>792<br>796<br>800<br>804<br>808                             | d0<br>d1<br>d2<br>d3<br>d4<br>d5<br>d6<br>d7<br>d8<br>d9                         | 832<br>836<br>840<br>844<br>848<br>852<br>856<br>860<br>864<br>868                             | e0<br>e1<br>e2<br>e3<br>e4<br>e5<br>e6<br>e7<br>e8<br>e9             | 896<br>900<br>904<br>908<br>912<br>916<br>920<br>924<br>928<br>932<br>936                             | f0<br>f1<br>f2<br>f3<br>f4<br>f5<br>f6<br>f7<br>f8<br>f9                               | 960<br>964<br>968<br>972<br>976<br>980<br>984<br>988<br>992<br>996                                 |
| 80<br>81<br>82<br>83<br>84<br>85<br>86<br>87<br>88<br>89<br>8a<br>8b                   | 512<br>516<br>520<br>524<br>528<br>532<br>536<br>540<br>544<br>548<br>552<br>556                      | 90<br>91<br>92<br>93<br>94<br>95<br>96<br>97<br>98<br>99<br>9a<br>9b             | 576<br>580<br>584<br>588<br>592<br>596<br>600<br>604<br>608<br>612<br>616<br>620                      | a0<br>a1<br>a2<br>a3<br>a4<br>a5<br>a6<br>a7<br>a8<br>a9<br>aa                   | 640<br>644<br>648<br>652<br>656<br>660<br>664<br>668<br>672<br>676<br>680                      | b0 b1 b2 b3 b4 b5 b6 b7 b8 b9 Ba Bb                      | 704<br>708<br>712<br>716<br>720<br>724<br>728<br>732<br>736<br>740<br>744<br>748                      | c0<br>c1<br>c2<br>c3<br>c4<br>c5<br>c6<br>c7<br>c8<br>c9<br>ca             | 768<br>772<br>776<br>780<br>784<br>788<br>792<br>796<br>800<br>804<br>808<br>812                      | d0<br>d1<br>d2<br>d3<br>d4<br>d5<br>d6<br>d7<br>d8<br>d9<br>da                   | 832<br>836<br>840<br>844<br>848<br>852<br>856<br>860<br>864<br>868<br>872<br>876               | e0<br>e1<br>e2<br>e3<br>e4<br>e5<br>e6<br>e7<br>e8<br>e9<br>ea       | 900<br>904<br>908<br>912<br>916<br>920<br>924<br>928<br>932<br>936<br>940                             | f0<br>f1<br>f2<br>f3<br>f4<br>f5<br>f6<br>f7<br>f8<br>f9<br>fa<br>fb                   | 960<br>964<br>968<br>972<br>976<br>980<br>984<br>988<br>992<br>996<br>1000<br>1004                 |
| 80<br>81<br>82<br>83<br>84<br>85<br>86<br>87<br>88<br>89<br>8a<br>8b<br>8c             | 512<br>516<br>520<br>524<br>528<br>532<br>536<br>540<br>544<br>548<br>552<br>556                      | 90<br>91<br>92<br>93<br>94<br>95<br>96<br>97<br>98<br>99<br>9a<br>9b<br>9c       | 576<br>580<br>584<br>588<br>592<br>596<br>600<br>604<br>608<br>612<br>616<br>620<br>624               | a0<br>a1<br>a2<br>a3<br>a4<br>a5<br>a6<br>a7<br>a8<br>a9<br>aa<br>ab             | 640<br>644<br>648<br>652<br>656<br>660<br>664<br>668<br>672<br>676<br>680<br>684               | b0 b1 b2 b3 b4 b5 b6 b7 b8 b9 Ba Bb                      | 704<br>708<br>712<br>716<br>720<br>724<br>728<br>732<br>736<br>740<br>744<br>748<br>752               | c0<br>c1<br>c2<br>c3<br>c4<br>c5<br>c6<br>c7<br>c8<br>c9<br>ca<br>cb       | 768<br>772<br>776<br>780<br>784<br>788<br>792<br>796<br>800<br>804<br>808<br>812<br>816               | d0<br>d1<br>d2<br>d3<br>d4<br>d5<br>d6<br>d7<br>d8<br>d9<br>da<br>db             | 832<br>836<br>840<br>844<br>848<br>852<br>856<br>860<br>864<br>868<br>872<br>876<br>880        | e0<br>e1<br>e2<br>e3<br>e4<br>e5<br>e6<br>e7<br>e8<br>e9<br>ea<br>eb | 896<br>900<br>904<br>908<br>912<br>916<br>920<br>924<br>928<br>932<br>936<br>940<br>944               | f0<br>f1<br>f2<br>f3<br>f4<br>f5<br>f6<br>f7<br>f8<br>f9<br>fa<br>fb<br>fc             | 960<br>964<br>968<br>972<br>976<br>980<br>984<br>988<br>992<br>996<br>1000<br>1004<br>1008         |
| 80<br>81<br>82<br>83<br>84<br>85<br>86<br>87<br>88<br>89<br>8a<br>8b<br>8c<br>8d       | 512<br>516<br>520<br>524<br>528<br>532<br>536<br>540<br>544<br>548<br>552<br>556<br>560               | 90<br>91<br>92<br>93<br>94<br>95<br>96<br>97<br>98<br>99<br>9a<br>9b<br>9c       | 576<br>580<br>584<br>588<br>592<br>596<br>600<br>604<br>608<br>612<br>616<br>620<br>624<br>628        | a0<br>a1<br>a2<br>a3<br>a4<br>a5<br>a6<br>a7<br>a8<br>a9<br>aa<br>ab<br>ac<br>ad | 640<br>644<br>648<br>652<br>656<br>660<br>664<br>668<br>672<br>676<br>680<br>684<br>688        | b0 b1 b2 b3 b4 b5 b6 b7 b8 b9 Ba Bb Bc Bd                | 704<br>708<br>712<br>716<br>720<br>724<br>728<br>732<br>736<br>740<br>744<br>748<br>752<br>756        | c0<br>c1<br>c2<br>c3<br>c4<br>c5<br>c6<br>c7<br>c8<br>c9<br>ca<br>cb<br>cc | 768<br>772<br>776<br>780<br>784<br>788<br>792<br>796<br>800<br>804<br>808<br>812<br>816<br>820        | d0<br>d1<br>d2<br>d3<br>d4<br>d5<br>d6<br>d7<br>d8<br>d9<br>da<br>db<br>dc       | 832<br>836<br>840<br>844<br>848<br>852<br>856<br>860<br>864<br>868<br>872<br>876<br>880<br>884 | e0 e1 e2 e3 e4 e5 e6 e7 e8 e9 ea eb ec ed                            | 900<br>904<br>908<br>912<br>916<br>920<br>924<br>928<br>932<br>936<br>940<br>944<br>948               | f0<br>f1<br>f2<br>f3<br>f4<br>f5<br>f6<br>f7<br>f8<br>f9<br>fa<br>fb<br>fc             | 960<br>964<br>968<br>972<br>976<br>980<br>984<br>988<br>992<br>996<br>1000<br>1004<br>1008         |
| 80<br>81<br>82<br>83<br>84<br>85<br>86<br>87<br>88<br>89<br>8a<br>8b<br>8c<br>8d<br>8e | 512<br>516<br>520<br>524<br>528<br>532<br>536<br>540<br>544<br>548<br>552<br>556<br>560<br>564<br>568 | 90<br>91<br>92<br>93<br>94<br>95<br>96<br>97<br>98<br>99<br>9a<br>9b<br>9c<br>9d | 576<br>580<br>584<br>588<br>592<br>596<br>600<br>604<br>608<br>612<br>616<br>620<br>624<br>628<br>632 | a0<br>a1<br>a2<br>a3<br>a4<br>a5<br>a6<br>a7<br>a8<br>a9<br>aa<br>ab<br>ac<br>ad | 640<br>644<br>648<br>652<br>656<br>660<br>664<br>668<br>672<br>676<br>680<br>684<br>688<br>692 | b0 b1 b2 b3 b4 b5 b6 b7 b8 b9 Ba Bb Bc Bd                | 704<br>708<br>712<br>716<br>720<br>724<br>728<br>732<br>736<br>740<br>744<br>748<br>752<br>756<br>760 | c0<br>c1<br>c2<br>c3<br>c4<br>c5<br>c6<br>c7<br>c8<br>c9<br>ca<br>cb<br>cc | 768<br>772<br>776<br>780<br>784<br>788<br>792<br>796<br>800<br>804<br>808<br>812<br>816<br>820<br>824 | d0<br>d1<br>d2<br>d3<br>d4<br>d5<br>d6<br>d7<br>d8<br>d9<br>da<br>db<br>dc<br>dd | 832<br>836<br>840<br>844<br>848<br>852<br>856<br>860<br>864<br>868<br>872<br>876<br>880<br>884 | e0 e1 e2 e3 e4 e5 e6 e7 e8 e9 ea eb ec ed ee                         | 896<br>900<br>904<br>908<br>912<br>916<br>920<br>924<br>928<br>932<br>936<br>940<br>944<br>948<br>952 | f0<br>f1<br>f2<br>f3<br>f4<br>f5<br>f6<br>f7<br>f8<br>f9<br>fa<br>fb<br>fc<br>fd<br>fe | 960<br>964<br>968<br>972<br>976<br>980<br>984<br>988<br>992<br>996<br>1000<br>1004<br>1008<br>1012 |

# 7-2 WATCHDOG SOFTWARE GUIDE

User can use WDT function by following way:

1.Direct start WDT function as procedure which described on Sec. 7-1.

#### **FOR EXAMPLE:**

MOV AL , 44 OUT 70 , AL IN AL , 71 MOV DX , 0443 OUT DX , AL RET

The above simple software was written under DOS DEBUG. It shows you how to get the SETUP VALUE from CMOS location 44H.

If you want to read the data correctly, you must put the data 44 value on register AL first.

Then you must put the register value (44) on port 70H (this mean you need to addressing the port 70H)

Whenever you need, you can send the data to IO port 0443H to trigger the WDT timer and for your application.

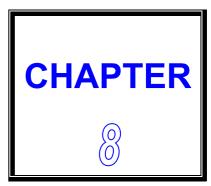

# AUDIO

THIS CHAPTER SHOWS THE INFORMATION ABOUT AUDIO FUNCTIONS.

#### **SECTIONS INCLUDE:**

- \* INTRODUCTION
- \* QUICK INSTALLATION GUIDE

## **8-1 INTRODUCTION**

This CPU on-board audio interface provides high-quality stereo sound and FM music synthesis (ESFM) by using the CX5530 audio controller and Codec chip. The audio interface can record, compress, and play back voice, sound, and music with a built-in mixer control. The EX-9546 on-board AC97 audio interface also supports the Plug and Play (PnP) standard. The ESFM synthesizer is register compatible with the OPL3 and has extended capabilities.

## **8-2 QUICK INSTALLATION GUIDE**

Before installing the audio driver, please note the detail procedures as below. You must know which operating system you are using in your EX-9546, and then refer to the corresponding installation flow chart and follow the steps in the flow chart. You can quickly and successfully complete the installation, even though you are not familiar with instructions for Windows.

Note: The driver on CD is designated as device "D" through-out this chapter.

#### **▽ INSTALLATION FOR WINDOWS 95/98**

When you installation "National Geode Win9x Drivers 1.2.exe" Finish. It's can auto search audio.

#### **▽ INSTALLATION FOR WINDOWS NT**

- A. Select "Start", "Settings", "Control Panel".
- B. Double click "Multimedia".

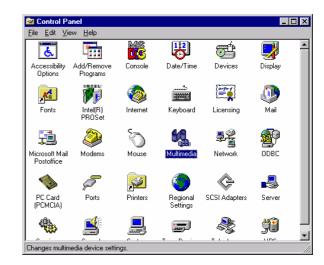

- A. Select the "Audio Devices" item.
- B. Click "Add".

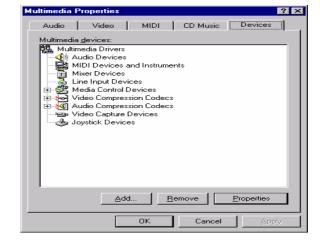

- A. Select the "Unlisted Updated Driver" item.
- B. Click "OK".

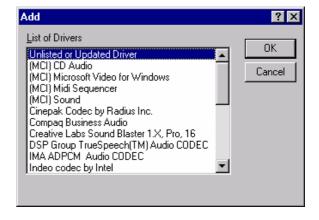

- A. Insert the CD into the CD-ROM driver
- B. Type "D:\5.25\EX-9546\Audio\nt40\".
- C. Click "OK".

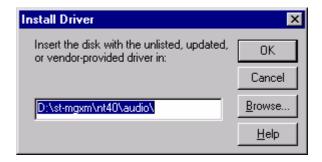

- A. Select "XpressAudio [TM] Driver"
- B. Click "OK" button.

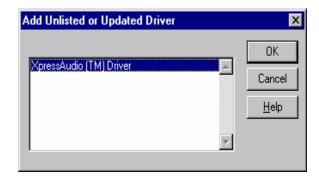

- A. Select I/O Address
- B. Click "Continue".

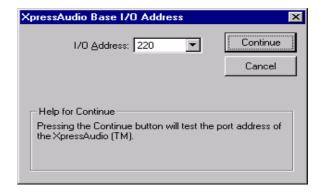

- A. Set "Interrupt" "DMA Channel" "DMA Channel [16-bit]" "MPU401 I/O Address"
- B. Click "OK".
- C. Restart

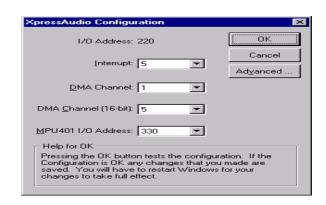

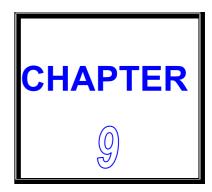

# AWARD BIOS SETUP

THIS CHAPTER SHOWS HOW TO SETUP THE AWARD BIOS.

#### **SECTIONS INCLUDE:**

- \* INTRODUCTION
- \* STARTING SETUP
- \* MAIN MENU
- \* STANDARD CMOS SETUP
- \* BIOS FEATURES SETUP
- \* CHIPSET FEATURES SETUP
- \* POWER MANAGEMENT SETUP
- \* PNP/PCI CONFIGURATION SETUP
- \* INTEGRATED PERIPHRACS
- \* SUPERVISOR/USER PASSWORD SETTING
- \* BIOS DEFAULT DRIVE TABLE

# 9-1 INTRODUCTION

This section discusses Award Setup program built in the ROM BIOS. The Setup program allows users to modify the basic system configuration. This special information is then stored in battery-backed RAM so that it retains the Setup information when the power is turned off.

The Award BIOS installed in computer system's ROM (Read Only Memory) is a custom version of an industry standard BIOS. This means it supports Intel/Cyrix/AMD processors in a standard IBM AT compatible Input/Output system. The BIOS provides critical low-level support for standard devices such as disk drives, serial and parallel ports. Also the BIOS has been customized by adding important, but non-standard, features such as virus and password protection as well as special support for detailed fine-tuning of the chipset controlling the entire system. The rest of this chapter will try to guide you the process of configuring your system by using Setup.

# 9-2 STARTING SETUP

The Award BIOS is immediately activated when the computer start power on. The BIOS reads the system information contained in the CMOS and start the process of checking out the system and configuring it. When it finish, the BIOS will seek an operating system on one of the disks and then launch and turn control over to the operating system.

While the BIOS is in control, the Setup program can be activated by one of two ways:

- 1. Press the <Del> key immediately after switching the system on, or
- 2. Press the <Del> key when the following message appears briefly at the bottom of the screen during the POST (Power On Self Test)

#### Press DEL to enter SETUP.

If the message disappears before you respond and you still wish to enter Setup, restart the system to try again by turning it OFF then ON or pressing the "RESET" bottom on the system case. You may also restart by simultaneously pressing <Ctrl>, <Alt>, and <Delete> keys. If you do not press the keys at the correct time and the system does not boot, an error message will be displayed and you will again be asked to...

## PRESS F1 TO CONTINUE, DEL TO ENTER SETUP

# 9-3 MAIN MENU

Once you enter the Award BIOS CMOS Setup Utility, the Main Menu will appear on the screen. The Main Menu allows you to select from several setup functions and two exit choices. Use the arrow keys to select among the items and press <Enter> to accept and enter the sub-menu.

ROM PCI/ISA BIOS (XXXXXXXX)
CMOS SETUP UTILITY
AWARD SOFTWARE, INC.

STANDARD CMOS SETUP INTEGRATED PERIPHERALS

BIOS FEATURES SETUP | SUPERVISOR PASSWORD

CHIPSET FEATURES SETUP | USER PASSWORD

POWER MANAGEMENT SETUP | IDE HDD AUTO DETECTION

PNP / PCI CONFIGURATION SETUP | SAVE & EXIT SETUP

LOAD BIOS DEFAULTS EXIT WITHOUT SAVING

LOAD SETUP DEFAULTS

Esc : Quit ↑ ↓ → ← : Select Item

F10 : Save & Exit Setup (Shift) F2 : Change Color

Time, Date, Hard Disk Type.....

Note that a brief description of each highlighted selection appears at the bottom of the screen.

# **Setup Items:**

The main menu includes the following main setup categories. Please note that some systems may not include all entries.

#### STANDARD CMOS SETUP

This setup includes all the items in a standard AT-compatible BIOS.

#### BIOS FEATURES SETUP

This setup includes all the items of Award special enhanced features.

#### CHIPSET FEATURES SETUP

This setup includes all the items of chipset special features.

#### POWER MANAGEMENT SETUP

This setup only appears if your system supports Power Management, "Green PC", standard.

#### PNP / PCI CONFIGURATION

This setup appears if your system supports PnP / PCI.

#### LOAD BIOS DEFAULTS

The BIOS defaults have been set by the manufacturer and represent settings which provide the minimum requirements for your system to operate.

#### LOAD SETUP DEFAULTS

The chipset defaults are settings which provided for maximum system performance. While Award has designed the custom BIOS to maximize performance, the manufacturer has the right to change these defaults to meet their needs.

#### INTEGRATED PERIPHERALS

This section includes all the items of IDE hard disk drive and Programmed Input / Output features. See also Section "Chipset Features Setup".

#### SUPERVISOR / USER PPASSWORD SETTING

Change, set, or disable password. It allows you to limit access to the system and Setup, or just to Setup.

#### IDE HDD AUTO DETECTION

Automatically detect and configure hard disk parameters. The Award BIOS includes this ability in the event you are uncertain of your hard disk's parameters. See also Section "Standard CMOS Setup".

#### SAVE & EXIT SETUP

Save CMOS value changes to CMOS and exit setup.

#### EXIT WITHOUT SAVING

Abandon all CMOS value changes and exit setup.

## 9-4 STANDARD CMOS SETUP

The items in Standard CMOS Setup Menu are divided into 10 categories. Each category includes none, one or more than one setup items. Use the arrow keys to highlight the item and then use the <PgUp> or <PgDn> keys to select the value you want in each item.

ROM PCI/ISA BIOS (XXXXXXXX) STANDARD CMOS SETUP AWARD SOFTWARE, INC.

| Date(mm:dd:yy) :   | Mon,    | , JUN                             | 13 200 | <b>J3</b> |          |         |               |        |
|--------------------|---------|-----------------------------------|--------|-----------|----------|---------|---------------|--------|
| Time(hh:mm:ss):    | 12 : 3  | 30 : 30                           | 1      |           |          |         |               |        |
| HARD DISKs         | TYPE    | SIZE                              | CYLS   | HEAD      | СОМ      | LANDS   | SECTOR        | MODE   |
| Primary Master     |         |                                   | 0      | 0         | 0        | 0       | 0             | Auto   |
| Primary Slave      |         |                                   | 0      | 0         | 0        | 0       | 0             | Auto   |
| Secondary Master   |         |                                   |        | 0         | 0        | 0       | 0             | Auto   |
| Secondary Slave    | : Auto  | 0                                 | 0      | 0         | 0        | 0       | 0             | Auto   |
| Drive A: 1.44 M, 3 | 3.5 in. |                                   |        |           |          |         |               |        |
| Drive B: None      |         |                                   |        | Ţ         | Base I   | Memory  | :             | 640 K  |
|                    |         |                                   |        |           |          | Memory  |               | 9184 K |
| Video : EGA/VG     | Αć      |                                   |        |           |          | Memory  |               | 384 K  |
| Halt On: All, But  | Disk/Ke | y                                 |        |           | Total I  | Memory  | : 3           | 0208 K |
|                    |         |                                   |        |           |          |         |               |        |
| ESC :Quit          |         | $\uparrow \downarrow \rightarrow$ | ←:Sel€ | ect Item  | <b>n</b> | PU / PD | ) / + / - : M | odify  |
| F1 :Help           | 1       | (Shift)                           | F2:Cha | ange Co   | olor     |         |               |        |

#### Date

To assign the system date, the format is "mm:dd:yy". The input range for the Month is 1-12. Rang for Date is 1-31. Rang for Year is 1994-2079. System BIOS will calculate the day of the week automatically.

#### Time

The time format is <hour> <minute> <second>. The time is calculated based on the 24-hour military-time clock. For example, 1 p.m. is 13:00:00.

# Hard Disks Setting

The BIOS supports Dual-Channel PIO and PCI Bus Master IDE ports. Each port supports one master and one slave hard drive. You can use <PageUp> or <PageDown> key to change hard drive type. Incorrect setting may result in boot up error or system hang. If your hard disk drive is not listed, you can select Type "USER" to define your own drive manually. We recommend that you select Type "Auto" for all drives. The BIOS will auto-detect the hard disk drive and CD-ROM drive at the POST stage. If your hard disk drive is a SCSI device, please select "None" for your hard drive setting.

# Drive A Type / Drive B Type

The category identifies the types of Floppy Disk Drive A or Drive B that have been installed in the computer.

#### Video

The category selects the type of video adapter used for the primary system monitor. Although secondary monitors are supported, you do not have to select the type in Setup.

| EGA/VGA | Enhanced Graphics Adapter/Video Graphics Array. For EGA, VGA, SEGA, SVGA or PGA monitor adapters. |
|---------|---------------------------------------------------------------------------------------------------|
| CGA 40  | Color Graphics Adapter, power up in 40 column mode.                                               |
| CGA 80  | Color Graphics Adapter, power up in 80 column mode.                                               |
| MONO    | Monochrome adapter include high resolution mono adapters.                                         |

#### Halt On

This function allows the system to halt when an error is detected during Power-On Self-Test.

| No errors         | Whenever the BIOS detects a non-fatal error the system Would be stopped and you will be prompted. |
|-------------------|---------------------------------------------------------------------------------------------------|
| All errors        | The system boot will not be stopped whenever any error Detected.                                  |
| All, But Keyboard | The system boot will not stop for a keyboard error but it will stop for all other errors.         |
| All, But Diskette | The system boot will not stop for a disk error but it will Stop for all other errors.             |
| All, But Disk/Key | The system boot will not stop for a keyboard or disk Error but it will stop for all other errors. |

## 9-5 BIOS FEATURES SETUP

This section allows you to configure your system for basic operation. You can select the system's default speed, boot-up sequence, shadowing, keyboard operation and security.

ROM PCI/ ISA BIOS (XXXXXXXX) BIOS FEATURES SETUP AWARD SOFTWARE, INC.

Virus Warning Video **BIOS Shadow: Enabled** : Disabled CPU Internal Cache C8000-CBFFF Shadow : Disabled : Enabled CC000-CFFFF Shadow: Disabled D0000-D3FFF Shadow : Disabled Quick Power On Self Test : Disabled **Boot Sequence** D4000-D7FFF Shadow: Disabled : A,C,SCSI Swap Floppy Drive D8000-DBFFF Shadow : Disabled : Disabled Boot Up Floppy Seek : Disabled DC000-DFFFF Shadow : Disabled Boot Up NumLock Status : On Cyrix 6x86/MII CPUID : Enabled **Boot Up System Speed** : High Gate A20 Option : Fast Memory Parity Check : Enabled Typematic Rate Setting : Disabled Typematic Rate (Chars/Sec): 6 Typematic Delay (Msec) : 250 Security Option : Setup PCI/VGA Palette Snoop : Disabled **ESC:Quit** ↑ ↓ → ←: Select Item OS Select For DRAM>64MB : Non-OS2 F1 : Help Pu/Pd/+/-: Modify F5: Old Values (Shift)F2:Color Report No FDD For WIN 95 : NO : Load BIOS Defaults F6 **F7** : Load Setup Defaults

# Virus Warning

When enabled, the BIOS will monitor the boot sector and the partition table on the hard drive for any attempt to modify. If an attempt is detected, the BIOS will halt the system and prompt the warning message. Select "Disabled" if you are installing a new operating system.

#### CPU Internal Cache

These two categories speed up memory access. However, it depends on CPU/ chipset design. The default value is enable.

#### Quick Power On Self Test

This category speeds up Power On Self Test (POST) after you power up the computer. If it is set to Enable, BIOS will shorten or skip some check items during POST.

## Boot Sequence

This option allows user to assign boot sequence of the system. Available options are A, C, D, E, F, CD-ROM, SCSI and LS120/ZIP.

# Swap Floppy Drive

When enabled, physical drive A will be assigned to logical drive B, and physical drive B will be assigned to logical drive A.

# Boot Up Floppy Seek

The system will detect and verify operation of the floppy drive type.

# Boot Up NumLock Status

The option allows the <NumLock> key to be activated after system boot up.

# Boot Up System Speed

Selects the default system speed--the normal operating speed at power on.

# Gate A20 Option

This item allows you to select how the gate A20 is handled. The gate A20 is a device used to address memory above 1 Mbytes. Initially, the gate A20 was handled via a pin on the keyboard. Today, even keyboards still provide this support, it is more common and much faster for the system chipset to provide gate A20 support.

# Memory Parity Check

This item allows you to select memory's parity check function. The factory default is Disable (recommended value).

# Typematic Rate Setting

This item determines if the typematic rate is to be used. When disabled, continually holding down a key on your keyboard will generate only one instance. In other words, the BIOS will only report that the key is down. When the typematic rate is enabled, the BIOS will report as before, but it will then wait a moment, and, if the key is still down, it will begin to report that the key has been depressed repeatedly. For example, you would use such a feature to accelerate cursor movements with the arrow keys.

# Typematic Rate (Chars/Sec)

Use this option to set the rate at which a character keeps repeating while you hold down a key.

# Typematic Delay (Msec)

When the typematic rate is enabled, this selection allows you to select the delay between when the key was first depressed and the acceleration begins.

# Security Option

You can select whether the password is required every time the system boots or only when you enter the Setup. You can assign "Supervisor Password" and "User Password" in the main CMOS Setup Utility Screen.

# PCI / VGA Palette Snoop

Enabled this option to correct screen color shifts, when there is a combination of VGA cards, accelerator cards, or MPEG cards present.

#### OS Select for DRAM > 64

If you are using OS/2 operating system and installed memory is larger than 64MB. You need to have the setting in the enable mode.

#### Video BIOS Shadow

Video shadow copies BIOS code from slower ROM to faster RAM. BIOS can then execute from RAM.

# C8000 - CBFFF Shadow/DC000 - DFFFF Shadow

Optional firmware will be copied from ROM to RAM. When this option is enabled.

## 9-6 CHIPSET FEATURES SETUP

ROM ISA BIOS (XXXXXXXX)
CHIPSET FEATURES SETUP
AWARD SOFTWARE, INC.

SDRAM CAS latency Time : 3T
SDRAM Clock Ratio Div By : 4

16-bit I/O Recovery (CLK) : 5
8-bit I/O Recovery (CLK) : 5

USB Controller : Enabled
USB Legacy Support : Enabled

ESC: Quit ↑ →←:Select Item
F1: Help Pu/Pd/+/-: Modify

F1: Help Pu/Pd/+/-: Modify
F5: Old Values (Shift)F2:Color

F6 : Load BIOS Defaults F7 : Load Setup Defaults

# SDRAM CAS latency Time

These are timing of SDRAM CAS Latency Delay, calculated by clocks.

SDRAM Clock Ratio Div By

This item can choice SDRAM Clock Ratio. Default is 4.

16-bit I/O Recovery (CLK)

This option specifies the length of a delay inserted between consecutive 16-bit I/O operations.

8-bit I/O Recovery (CLK)

This option specifies the length of a delay inserted between consecutive 8-bit I/O operations.

# 9-7 POWER MANAGEMENT SETUP

# ROM PCI/ISA BIOS (XXXXXXXX) POWER MANAGEMENT SETUP AWARD SOFTWARE, INC.

| Power Management : U     | Iser Define | IRQ1   | (KeyBoard)      | : ON       |
|--------------------------|-------------|--------|-----------------|------------|
| <b>3</b>                 |             | IRQ3   | (COM 2)         | : OFF      |
| ** PM Timers **          |             | IRQ4   | (COM 1)         | : OFF      |
| Doze Mode                | :Disabled   | IRQ5   | (LPT 2)         | : OFF      |
| Standby Mode             | :Disabled   | IRQ6   | (Floppy Disk)   | : OFF      |
| HDD Power Down           |             |        | (LPT 1)         | : OFF      |
| MODEM Use IRQ            | :NA         | IRQ9   | (IRQ2 Redir)    | : OFF      |
|                          |             | IRQ10  | (Reserved)      | : OFF      |
| Throttle Duty Cycle      | :33.3 %     | IRQ11  | (Reserved)      | : OFF      |
|                          |             | IRQ12  | (PS/2 Mouse)    | : ON       |
| RING POWER ON Controller | :Enabled    | IRQ13  | (Coprocessor)   | : OFF      |
| Net POWER ON Controller  | :Disabled   | IRQ14  | (Hard Disk)     | : OFF      |
| RTC Alarm Function       | :Disabled   | IRQ15  | (Reserved)      | : OFF      |
|                          |             |        |                 | :          |
|                          |             |        |                 | :          |
|                          |             | ESC: ( | Quit ↑ ↓ →←:S   | elect Item |
|                          |             | F1: H  | elp Pu/Pd/+/-:N | lodify     |
|                          |             |        | Old Values (Shi | -          |
|                          |             | F6 :   | Load BIOS Defa  | ults       |
|                          |             | F7 :   | Load Setup Def  | aults      |

## Power Management

This item allows you to select the type (or degree) of power saving and it is directly related to the following modes:

There are three selections for Power management, four of which have fixed mode settings.

| Disabled    | The system operates in Normal conditions (Non-GREEN), and |
|-------------|-----------------------------------------------------------|
|             | the Power Management function is disabled.                |
| Max. saving | This mode will maximize the power saving capability.      |
| Min. saving | This mode will minimize the power saving capability.      |
| User define | Allow user to define time-out parameters to control power |
|             | saving. Refer item shown below.                           |

#### PM Timers

The following four modes are Green PC power saving functions which are only user configurable when User Defined Power Management has been selected. See above for available selections.

#### 1. Doze Mode

When system is inactive after the predefined time limit, system performance will drop down. This is the first level of Power Management.

# 2. Standby Mode

System turns off the video signal and the fixed drives. This is the second level of Power Management.

#### 3. HDD Power Down

This instructs hard drives to shut off while in the Power Management modes.

#### 4. MODEM Use IRQ

This item tells the Power Management BIOS which IRQ is assigned to the installed MODEM. Option are NA, 3, 4,5,7, 9,10, and 11.

#### RING POWER ON Controller

An incoming call on the external Modem power on the system. The function of power on through modem when system is off. When set to "Enabled": To let the system to enter the environment of DOS or Windows 9X OS before system is power off. As long as there are any message through the Modem to enter the System during system is power off. The system will enable power on function.

#### RTC Alarm Resume

Set this option to enable or disable the RTC Alarm to Wake Up the system which is set at soft Off.

#### **Power Down & Resume Events**

Power Down and Resume events are I/O events whose occurrence can prevent the system from entering a power saving mode or can awaken the system from such a mode. In fact, the system remains alert for anything occurs to a device which is configured as ON, even when the system is in a Power Down mode. The following is a list of IRQ's, Interrupt Requests, which can be exempted as much as the above COM ports and LPT ports can. When an I/O device wants to gain the attention of the operating system, it activate this by causing an IRQ to occur. When the operating system respond to the request, it interrupts itself and performs the service. The choices are ON and OFF (Default). When set to ON, activity will neither prevent the system from going into a power management mode nor awaken it.

\* IRQ4 (COM1) \* IRQ3 (COM2) \* IRQ5 (LPT 2) \* IRQ6 (Floppy Disk) \* IRQ7 (LPT 1) \* IRQ8 (RTC Alarm) \* IRQ9 (IRQ2 Redir) \* IRQ10 (Reserve) \* IRQ11 (Reserved) \* IRQ12 (PS/2 Mouse) \* IRQ13 (Coprocessor) \* IRQ14 (Hard Disk)

# 9-8 PNP/PCI CONFIGURATION SETUP

This section describes about configuring the PCI bus system. PCI (Personal Computer Interconnect) is a bus standard which allows I/O devices to operate at the speed near to the speed which is the CPU itself uses when communicating with its own special components. This section covers some very technical item and it is strongly recommended that only experienced users should make any changes to the default settings.

ROM PCI/ISA BIOS (XXXXXXXX) PNP/PCI CONFIGURATION AWARD SOFTWARE, INC.

| PNP OS Installed Resources Controlled By Reset Configuration Data | PCI IRQ Actived By : Level                                                                                                    |
|-------------------------------------------------------------------|----------------------------------------------------------------------------------------------------|
|                                                                   | ESC:Quit ↑ ↓ → ←:Select Item F1: Help Pu/Pd/+/-: Modify F5 : Old Values (Shift)F2:Color F6 : Load BIOS Defaults F7 : Load Setup Defaults |

#### PNP OS Installed

This Field allows you to use a Plug-and-Play (PnP) operating system. Please set it as "No" if the operating system has no PnP function or to avoid reassigning the IRQs by the operating system.

# Resources Controlled By

Default setting is "Auto". This setting allows the BIOS to self detect setting and Plug-and-Play devices during start up. The user can select and configure IRQs under "Manual" mode.

# Reset Configuration Data

In case a conflict occurs after you assign the IRQs or after you configure you system, you can enable this function to allow your system to automatically reset your configuration and reassign the IRQs, DMAs, and I/O address.

# IRQ-XX assigned to

If your ISA card is not PnP compatible and requires a special IRQ to support its function, set the select IRQ-x assigned to: "Legacy ISA". This setting informs the PnP BIOS to reserve the selected IRQ for the installed legacy ISA card.

# DMA-X assigned to

If your ISA card is not PnP compatible and requires a special DMA channel to support its function, set the select DMA channel to: "Legacy ISA". This setting informs the PnP BIOS to reserve the selected DMA channel for the installed legacy ISA card.

# 9-9 INTEGRATED PERIPHERALS

# ROM PCI/ISA BIOS (XXXXXXXX) CMOS SETUP UTILITY AWARD SOFTWARE, INC.

| IDE HDD Block Mode       | : Disabled | Onboard Serial Port 3     | : Disabled |
|--------------------------|------------|---------------------------|------------|
| Primary IDE Channel      | : Enabled  |                           |            |
| Master Drive PIO Mode    | : Auto     | Onboard Serial Port 4     | : Disabled |
| Slave Driver PIO Mode    | : Auto     |                           |            |
| Secondary IDE Channel    | : Enabled  | Build in CPU Audio        | : Enabled  |
| Master Drive PIO Mode    | Auto       | Audio I/O Base Address    | : 220H     |
| Slave Driver PIO Mode    | Auto       | MPU-401 I/OBase Address   | : 330H     |
| IDE Primary Master UDMA  | : Auto     | Audio IRQ Select          | : IRQ 5    |
| IDE Primary Slave UDMA   | : Auto     | Audio Low DMA Select      | : DMA 1    |
| IDE Secondary Master UDM | Auto       | Audio High DMA Select     | : DMA 5    |
| IDE Secondary Slave UDMA | : Auto     |                           |            |
| KBC input clock          | : 8 MHz    | Multiple Monitor Support  | : Onboard  |
| Onboard FDC Controller   | : Enabled  | Video Memory Size         | : 2.5 M    |
| Onboard Serial Port 1    | : 3F8/IRQ4 | Flat Panel Status         | : Enabled  |
| Onboard Serial Port 2    | : 2F8/IRQ3 | Flat Panel Resolution     | : 800x600  |
| UR2 Mode                 | : Standard | ESC:Quit ↑ ↓ → ←:Selec    | t Item     |
| Onboard Parallel Port    | : 378/IRQ7 | F1: Help Pu/Pd/+/-:       | Modify     |
| Parallel Port Mode       | : ECP+EPP  | F5: Old Values (Shift)F2: | Color      |
| ECP Mode Use DMA         | : 3        | F6: Load BIOS Defaults    |            |
|                          |            | F7: Load Setup Defaults   |            |

NOTE: If you don't use the on-board IDE connector, then use on-card (ISA Card) IDE connector. You will set Onboard Primary IDE: Disabled an Onboard Secondary IDE: Disabled from CHIPSET FEATURES SETUP UTILITY.

#### IDE HDD Block Mode

This feature enhances disk performance by allowing multi-sector data transfers and eliminates the interrupt handling time for each sector.

# IDE Primary Master & Secondary Master/Slave PIO:

These four PIO fields let you set a PIO mode (0-4) for each of four IDE devices. When under "Auto" mode, the system automatically set the best mode for each device.

## • IDE Primary Master & Secondary Master/Slave UDMA:

When set to "Auto" mode, the system will detect if the hard drive supports Ultra DMA mode.

#### Onboard FDC Controller:

Select "Enabled" to activate the on-board FDC Select "Disabled" to activate an add-on FDC

#### Onboard Serial Port 1 & 2

Select an address and corresponding interrupt for the first/second serial port. The default value for the first serial port is "3F8/IRQ4" and the second serial port is "2F8/IRQ3".

#### • UR2 Mode:

Select to activate the Infrared transfer function.

# Onboard Parallel port:

Select address and interrupt for the Parallel port.

#### Parallel Port Mode:

Select an operating mode for the parallel port. Mode options are SPP, EPP1.7, EPP1.9, ECP and ECP/EPP1.7, ECP/EPP1.9.

# Build in CPU Audio:

This item is setting on board Video Enabled or Disabled.

- Video Memory Size: This item is setting Video Memory Size.
- Flat Panel Status: This item is setting LCD Enabled or Disabled.

#### • Flat Panel Resolution:

This item is setting LCD Resolution "640x480, 800x600, 1024x768"

## 9-10 SUPERVISOR/USER PASSWORD SETTING

You can set either supervisor or user password, or both of them. The difference between them are: 'supervisor password' can enter and change the options of the setup menus and 'user password' just can enter but do not have the right to change the options of the setup menus.

When you select this function, the following message will appear at the center of the screen to assist you in creating a password.

## **ENTER PASSWORD:**

Type the password, up to eight characters in length, and press <Enter>. The password typed now will clear any previously entered password from CMOS memory. You will be asked to confirm the password. Type the password again and press <Enter>. You may also press <Esc> to abort the selection and not enter a password.

To disable a password, just press <Enter> when you are prompted to enter the password. A message will confirm the password will be disabled. Once the password is disabled, the system will boot and you can enter Setup freely.

# PASSWORD DISABLED.

When a password has been enabled, you will be prompted to enter it every time you try to enter Setup. This prevents an unauthorized person from changing any part of your system configuration.

Additionally, when a password is enabled, you can also require the BIOS to request a password every time your system is rebooted. This would prevent unauthorized use of your computer.

You determine when the password is required within the BIOS Features Setup Menu and its Security option. If the Security option is set to "System", the password will be required both at boot and at entry to Setup. If set to "Setup", prompting only occurs when trying to enter Setup.

# 9-11 BIOS DEFAULT DRIVE TABLE

This is the current list of the drive type table contained in Setup.

| Туре | Size<br>(MB) | Cylinders | Heads | Sectors | Write<br>Precomp | Land<br>Zone | Example Model                   |
|------|--------------|-----------|-------|---------|------------------|--------------|---------------------------------|
| 1    | 10           | 306       | 4     | 17      | 128              | 305          | TEAC SD510, MMI 112,            |
| '    | 10           | 300       | 7     | 17      | 120              | 303          | 5412                            |
| 2    | 21           | 615       | 4     | 17      | 300              | 615          | Seagate ST225, ST4026           |
| 3    | 32           | 615       | 6     | 17      | 300              | 615          |                                 |
| 4    | 65           | 940       | 8     | 17      | 512              | 940          |                                 |
| 5    | 49           | 940       | 6     | 17      | 512              | 940          |                                 |
| 6    | 21           | 615       | 4     | 17      | 65535            | 615          | Seagate ST125, Tandon<br>TM262  |
| 7    | 32           | 462       | 8     | 17      | 256              | 511          |                                 |
| 8    | 31           | 733       | 5     | 17      | 65535            | 733          | Tandon TM 703                   |
| 9    | 117          | 900       | 15    | 17      | 65535            | 901          |                                 |
| 10   | 21           | 820       | 3     | 17      | 65535            | 820          |                                 |
| 11   | 37           | 855       | 5     | 17      | 65535            | 855          |                                 |
| 12   | 52           | 855       | 7     | 17      | 65535            | 855          |                                 |
| 13   | 21           | 306       | 8     | 17      | 128              | 319          | Disctron 526, MMI M125          |
| 14   | 44           | 733       | 7     | 17      | 65535            | 733          |                                 |
| 15   |              | Reserved  |       |         |                  |              |                                 |
|      |              |           |       |         |                  |              | Microscience HH725,             |
| 16   | 21           | 612       | 4     | 17      | 0                | 663          | Syquest 3250,3425               |
| 17   | 42           | 977       | 5     | 17      | 300              | 977          |                                 |
| 18   | 59           | 977       | 7     | 17      | 65535            | 977          |                                 |
| 19   | 62           | 1024      | 7     | 17      | 512              | 1023         |                                 |
| 20   | 31           | 733       | 5     | 17      | 300              | 732          |                                 |
| 21   | 44           | 733       | 7     | 17      | 300              | 732          |                                 |
| 22   | 31           | 733       | 5     | 17      | 300              | 733          | Seagate ST4038                  |
| 23   | 10           | 306       | 4     | 17      | 0                | 336          |                                 |
| 24   | 42           | 977       | 5     | 17      | 65535            | 976          | Seagate ST4051                  |
| 25   | 80           | 1024      | 9     | 17      | 65535            | 1023         | Seagate ST4096                  |
| 26   | 74           | 1224      | 7     | 17      | 65535            | 1223         | Maxtor 2085                     |
| 27   | 117          | 1224      | 11    | 17      | 65535            | 1223         | Maxtor 2140, Priam S14          |
| 28   | 159          | 1224      | 15    | 17      | 65535            | 1223         | Maxtor 2190, Priam S19          |
| 29   | 71           | 1024      | 8     | 17      | 65535            | 1023         | Maxtor 1085, Micropolis<br>1325 |
| 30   | 98           | 1024      | 11    | 17      | 65535            | 1023         | Maxtor 1105, 1120, 4780         |

| 30   | 98  | 1024 | 11 | 17 | 65535 | 1023 | Maxtor 1105, 1120, 4780   |
|------|-----|------|----|----|-------|------|---------------------------|
| 31   | 87  | 918  | 11 | 17 | 65535 | 1023 | Maxtor 1170               |
| 32   | 72  | 925  | 9  | 17 | 65535 | 926  | CDC 9415                  |
| 33   | 89  | 1024 | 10 | 17 | 65535 | 1023 |                           |
| 34   | 106 | 1024 | 12 | 17 | 65535 | 1023 |                           |
| 35   | 115 | 1024 | 13 | 17 | 65535 | 1023 |                           |
| 36   | 124 | 1024 | 14 | 17 | 65535 | 1023 |                           |
| 37   | 17  | 1024 | 2  | 17 | 65535 | 1023 |                           |
| 38   | 142 | 1024 | 16 | 17 | 65535 | 1023 |                           |
| 39   | 119 | 918  | 15 | 17 | 65535 | 1023 | Maxtor 1140, 4380         |
| 40   | 42  | 820  | 6  | 17 | 65535 | 820  | Seagate ST251             |
| 41   | 44  | 1024 | 5  | 17 | 65535 | 1023 | Seagate 4053              |
|      |     |      |    |    |       |      | Miniscribe3053/6053       |
| 42   | 68  | 1024 | 5  | 26 | 65535 | 1023 | Miniscribe 3053/ 6053 RLL |
| 43   | 42  | 809  | 6  | 17 | 65535 | 852  | Miniscribe 3650           |
| 44   | 64  | 809  | 6  | 26 | 65535 | 852  | Miniscribe 3675 RLL       |
| 45   | 104 | 776  | 8  | 33 | 65535 | 775  | Conner CP3104             |
| User |     |      |    |    |       |      |                           |
|      |     |      |    |    |       |      |                           |

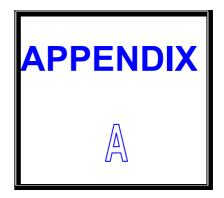

# TECHNICAL SUMMARY

THIS SECTION SHOWS YOU THE MAPES CONCISELY.

**SECTIONS INCLUDE:** 

- \* INTERRUPT MAP
- \* TIMER & DMA CHANNELS MAP
- \* RTC & CMOS RAM MAP
- \* I/O & MEMORY MAP

# **A-1** INTERRUPT MAP

| IRQ | ASSIGNMENT                          |
|-----|-------------------------------------|
| 0   | System TIMER interrupt from TIMER-0 |
| 1   | Keyboard output buffer full         |
| 2   | Cascade for IRQ 8-15                |
| 3   | Serial port 2                       |
| 4   | Serial port 1                       |
| 5   | Parallel port 2                     |
| 6   | Floppy Disk adapter                 |
| 7   | Parallel port 1                     |
| 8   | RTC clock                           |
| 9   | Available                           |
| 10  | Available                           |
| 11  | Available                           |
| 12  | Available                           |
| 13  | Math coprocessor                    |
| 14  | Hard Disk adapter                   |
| 15  | Available                           |

# **A-2 TIMER & DMA CHANNELS MAP**

# Timer Channel Map

| Timer Channel | Assignment             |  |
|---------------|------------------------|--|
| 0             | System timer interrupt |  |
| 1             | DRAM Refresh request   |  |
| 2             | Speaker tone generator |  |

# DMA Channel Map

| DMA Channel | Assignment                   |
|-------------|------------------------------|
| 0           | Available                    |
| 1           | IBM SDLC                     |
| 2           | Floppy Disk adapter          |
| 3           | Channel-3 Available          |
| 4           | Cascade for DMA controller 1 |
| 5           | Available                    |
| 6           | Available                    |
| 7           | Available                    |

# A-3 RTC & CMOS RAM MAP

| CODE  | ASSIGNMENT                              |
|-------|-----------------------------------------|
| 00    | Seconds                                 |
| 01    | Second alarm                            |
| 02    | Minutes                                 |
| 03    | Minutes alarm                           |
| 04    | Hours                                   |
| 05    | Hours alarm                             |
| 06    | Day of week                             |
| 07    | Day of month                            |
| 08    | Month                                   |
| 09    | Year                                    |
| 0A    | Status register A                       |
| 0B    | Status register B                       |
| 0C    | Status register C                       |
| 0D    | Status register D                       |
| 0E    | Diagnostic status byte                  |
| 0F    | Shutdown byte                           |
| 10    | Floppy Disk drive type byte             |
| 11    | Reserve                                 |
| 12    | Hard Disk type byte                     |
| 13    | Reserve                                 |
| 14    | Equipment byte                          |
| 15    | Base memory low byte                    |
| 16    | Base memory high byte                   |
| 17    | Extension memory low byte               |
| 18    | Extension memory high byte              |
| 30    | Reserved for extension memory low byte  |
| 31    | Reserved for extension memory high byte |
| 32    | Date Century byte                       |
| 33    | Information Flag                        |
| 34-3F | Reserve                                 |
| 40-7F | Reserved for Chipset Setting Data       |

# A-4 I/O & MEMORY MAP

# Memory Map

| MEMORY MAP      | ASSIGNMENT                                         |
|-----------------|----------------------------------------------------|
| 0000000-009FFFF | System memory used by DOS and application          |
| 00A0000-00BFFFF | Display buffer memory for VGA/EGA/CGA/MONO Adapter |
| 00C0000-00DFFFF | Reserved for I/O device BIOS ROM or RAM buffer.    |
| 00E0000-00EFFFF | Reserved for PCI device ROM                        |
| 00F0000-00FFFF  | System BIOS ROM                                    |
| 0100000-BFFFFF  | System extension memory                            |

# • I/O Map

| I/O MAP | ASSIGNMENT                              |  |
|---------|-----------------------------------------|--|
| 000-01F | DMA controller (Master)                 |  |
| 020-021 | Interrupt controller (Master)           |  |
| 022-023 | Chipset controller registers I/O ports. |  |
| 040-05F | Timer control registers.                |  |
| 060-06F | Keyboard interface controller (8042)    |  |
| 070-07F | RTC ports & CMOS I/O ports              |  |
| 080-09F | DMA register                            |  |
| 0A0-0BF | Interrupt controller (Slave)            |  |
| 0C0-0DF | DMA controller (Slave)                  |  |
| 0F0-0FF | Math coprocessor                        |  |
| 1F0-1F8 | Hard Disk controller                    |  |
| 278-27F | Parallel port-2                         |  |
| 2B0-2DF | Graphics adapter controller             |  |
| 2F8-2FF | Serial port-2                           |  |
| 360-36F | Net work ports                          |  |
| 378-37F | Parallel port-1                         |  |
| 3B0-3BF | Monochrome & Printer adapter            |  |
| 3C0-3CF | EGA adapter                             |  |
| 3D0-3DF | CGA adapter                             |  |
| 3F0-3F7 | Floppy disk controller                  |  |
| 3F8-3FF | Serial port-1                           |  |

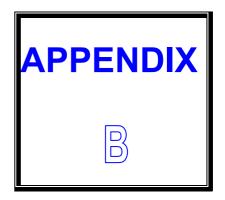

# TROUBLE SHOOTING

THIS SECTION SHOWS THE ERRORS MAY OCCUR WHEN YOU OPERATE THE SYSTEM, ALSO GIVES YOU THE SUGGESTIONS ON SOLVING THE PROBLEMS.

#### **SECTIONS INCLUDE:**

- \* TROUBLE SHOOTING POST MESSAGE
- \* TROUBLE SHOOTING POST BEEP
- \* TROUBLE SHOOTING POST CODE

## **B-1** TROUBLE SHOOTING POST MESSAGES

During the Power On Self Test (POST), if the BIOS detects an error requiring you to do something to fix, it will either sound a beep code or display a message. If a message is displayed, it will be accompanied by:

PRESS F1 TO CONTINUE, CTRL-ALT-ESC OR DEL TO ENTER SETUP

## **B-2 TROUBLE SHOOTING POST BEEP**

Currently there are two kind of beep codes in BIOS.

The one code indicates that a video error has occurred and the BIOS cannot initialize the video screen to display any additional information. This beep code consists of a single long beep followed by three short beeps. The other code indicates that your DRAM error has occurred. This beep code consists of a single long beep repeatedly.

## Error Messages

One or more error messages may be displayed if the BIOS detects an error during the POST. This list includes messages for both the ISA and the EISA BIOS.

#### CMOS BATTERY HAS FAILED

CMOS battery is no longer functional. It should be replaced.

#### CMOS CHECKSUM ERROR

Checksum of CMOS is incorrect. This can indicate that CMOS has become corrupt. This error may have been caused by a weak battery. Check the battery and replace if necessary.

# • DISK BOOT FAILURE, INSERT SYSTEM DISK AND PRESS ENTER

No boot device was found. This could mean that either a boot drive was not detected or the drive does not contain proper system boot files. Insert a system disk into Drive A: and press <Enter>. If you assumed the system would boot from the hard drive, make sure the controller is inserted correctly and all cables are properly attached. Also be sure that the disk is formatted as a boot device. Then reboot the system.

• DISKETTE DRIVES OR TYPES MISMATCH ERROR - RUN SETUP Type of diskette drive installed in the system is different from the CMOS definition. Run Setup to reconfigure the drive type correctly.

#### DISPLAY SWITCH IS SET INCORRECTLY

Display switch on the motherboard can be set to either monochrome or color. This indicates the switch is set to a different setting than indicated in Setup. Determine which setting is correct, and then turn off the selection.

#### DISPLAY TYPE HAS CHANGED SINCE LAST BOOT

Since last power off the system, the display adapter has been changed. You must configure the system for the new display type.

#### ERROR ENCOUNTERED INITIALIZING HARD DRIVE

Hard drive cannot be initialized. Be sure the adapter is installed correctly and all cables are correctly and firmly attached. Also be sure the correct hard drive type is selected in Setup.

#### ERROR INITIALIZING HARD DISK CONTROLLER

Cannot initialize controller. Make sure the card is correctly and firmly installed in the bus. Be sure the correct hard drive type is selected in Setup. Also check if any jumper needs to be set correctly on the hard drive.

#### FLOPPY DISK CNTRLR ERROR OR NO CNTRLR PRESENT

Cannot find or initialize the floppy drive controller. Make sure the controller is installed correctly and firmly. If there are no floppy drives installed, be sure the Diskette Drive selection in Setup is set to NONE.

## Invalid EISA Configuration

PLEASE RUN EISA CONFIGURATION UTILITY. The non-volatile memory containing EISA configuration information was programmed incorrectly or has become corrupt. Re-run EISA configuration utility to correctly program the memory.

NOTE: When this error appears, the system will boot in ISA mode, which allows you to run the EISA Configuration Utility.

#### KEYBOARD ERROR OR NO KEYBOARD PRESENT

Cannot initialize the keyboard. Make sure the keyboard is attached correctly and no keys are being pressed during the boot. If you are purposely configure the system without a keyboard, set the error halt condition in Setup to HALT ON ALL, BUT KEYBOARD. This will cause the BIOS to ignore the missing keyboard and continue the boot.

#### MEMORY ADDRESS ERROR AT ...

Indicates a memory address error at a specific location. You can use this location along with the memory map for your system to find and replace the bad memory chips.

#### MEMORY PARITY ERROR AT ...

Indicates a memory parity error at a specific location. You can use this location along with the memory map for your system to find and replace the bad memory chips.

#### MEMORY SIZE HAS CHANGED SINCE LAST BOOT

Memory has been added or removed since the last boot. In EISA mode, use Configuration Utility to reconfigure the memory configuration. In ISA mode, enter Setup and enter the new memory size in the memory fields.

### MEMORY VERIFY ERROR AT ...

Indicates an error verifying a value already written to memory. Use the location along with your system's memory map to locate the bad chip.

#### OFFENDING ADDRESS NOT FOUND

This message is used in conjunction with the I/O CHANNEL CHECK and RAM PARITY ERROR messages when the segment that has caused the problem which cannot be isolated.

#### • OFFENDING SEGMENT:

This message is used in conjunction with the I/O CHANNEL CHECK and RAM PARITY ERROR messages when the segment that has caused the problem which has been isolated.

#### PRESS A KEY TO REBOOT

This will be displayed at the bottom screen when an error occurs that requires you to reboot. Press any key and the system will reboot.

# • PRESS F1 TO DISABLE NMI, F2 TO REBOOT

When BIOS detects a Non-maskable Interrupt condition during boot, this will allow you to disable the NMI and continue to boot, or you can reboot the system with the NMI enabled.

#### RAM PARITY ERROR - CHECKING FOR SEGMENT ...

Indicates a parity error in Random Access Memory.

# • SYSTEM HALTED, (CTRL-ALT-DEL) TO REBOOT ...

Indicates the present boot attempt has been aborted and the system must be rebooted. Press and hold down the CTRL and ALT keys and press DEL.

# **B-3** TROUBLE SHOOTING FOR POST CODES

NOTE: EISA POST codes are typically output to port address 300h. ISA POST codes are output to port address 80h.

| POST  | Name                   | Description                                       |
|-------|------------------------|---------------------------------------------------|
| (hex) |                        |                                                   |
| C0    | Turn Off Chipset Cache | OEM Specific - Cache control                      |
| 1     | Processor Test 1       | Processor Status (1 FLAG) Verification.           |
|       |                        | Tests the following processor status flags        |
|       |                        | Carry, zero, sign, overflow. The BIOS will set    |
|       |                        | Each of these flags, verify they are set, then    |
|       |                        | Turn each flag off and verify it is off.          |
| 2     | Processor Test 2       | Read/Write/Verify all CPU registers except        |
|       |                        | SS, SP, and BP with data pattern FF and 00.       |
| 3     | Initialize Chips       | Disable NMI, PIE, AIE, UEI, SQWV. Disable         |
|       |                        | Video, parity checking, DMA. Reset math           |
|       |                        | Coprocessor. Clear all page registers,            |
|       |                        | CMOS shutdown byte. Initialize timer 0, 1,        |
|       |                        | And 2, including set EISA timer to a known        |
|       |                        | State.                                            |
|       |                        | Initialize DMA controllers 0 and 1.               |
|       |                        | Initialize interrupt controllers 0 and 1.         |
| _     |                        | Initialize EISA extended registers.               |
| 4     | Test Memory Refresh    | RAM must be periodically refreshed in order       |
|       | Toggle                 | To keep the memory from decaying. This            |
|       |                        | Function assures that the memory refresh          |
|       | D                      | Function is working properly.                     |
| 5     | Blank video,           | Keyboard controller initialization.               |
|       | Initialize keyboard    |                                                   |
| 6     | Reserved               | Varifica OMOO is seemble as a surrent to date at  |
| 7     | Test CMOS Interface    | Verifies CMOS is working correctly, detects       |
| D=    | And Battery Status     | Bad battery.                                      |
| BE    | Chipset Default        | Program chipset registers with power on           |
| 04    | Initialization         | BIOS defaults.                                    |
| C1    | Memory presence test   | OEM Specific-Test to size on-board memory         |
| C5    | Early Shadow           | OEM Specific – Early Shadow enable for fast Boot. |
| C6    | Cache presence test    | External cache size detection                     |
| 8     | Setup low memory       | Early chipset initialization                      |
|       | •                      | Memory presence test                              |
|       |                        | OEM chipset routines                              |
|       |                        | Clear low 64K of memory                           |
|       |                        | Test first 64K memory.                            |

| 9     | Early Cache                | Cyrix CPU initialization                      |
|-------|----------------------------|-----------------------------------------------|
|       | Initialization             | Cache initialization                          |
| Α     | Setup Interrupt Vector     | Initialize first 120 interrupt vectors with   |
|       | Table                      | SPURIOUS_INT_HDLR and initialize INT          |
|       |                            | 00h-1Fh according to INT_TBL                  |
| В     | Test CMOS RAM              | Test CMOS RAM Checksum, if bad, or            |
|       | Checksum                   | Insert key pressed, load defaults.            |
| С     | Initialize keyboard        | Detect type of keyboard controller            |
|       |                            | (optional) Set NUM_LOCK status.               |
| D     | Initialize Video Interface |                                               |
|       |                            | Read CMOS location 14h to find out type of    |
|       |                            | Video in use. Detect and Initialize Video     |
|       |                            | Adapter.                                      |
| E     | Test Video Memory          | Test video memory, write sign-on message      |
|       |                            | To screen. Setup shadow RAM - Enable          |
| _     |                            | shadow According to Setup.                    |
| F     | Test DMA Controller 0      | BIOS checksum test. Keyboard detect and       |
|       |                            | Initialization.                               |
| 10    | Test DMA Controller 1      |                                               |
| 11    | Test DMA Page              | Test DMA Page Registers.                      |
|       | Registers                  |                                               |
| 12-13 | Reserved                   |                                               |
| 14    | Test Timer Counter 2       | Test 8254 Timer 0 Counter 2.                  |
| 15    | Test 8259-1 Mask Bits      | Verify 8259 Channel 1 masked interrupts by    |
|       |                            | Alternately turning off and on the interrupt  |
|       |                            | Lines.                                        |
| 16    | Test 8259-2 Mask Bits      | Verify 8259 Channel 2 masked interrupts by    |
|       |                            | Alternately turning off and on the interrupt  |
|       |                            | Lines.                                        |
| 17    | Test Stuck 8259's          | Turn off interrupts then verify no interrupt  |
|       | Interrupt Bits             | Mask register is on.                          |
| 18    | Test 8259 Interrupt        | Force an interrupt and verify the interrupt   |
|       | Functionality              | Occurred.                                     |
| 19    | Test Stuck NMI Bits        | Verify NMI can be cleared.                    |
|       | (Parity I/O Check)         |                                               |
| 1A    |                            | Display CPU clock.                            |
| 1B-1E | Reserved                   |                                               |
| 1F    | Set EISA Mode              | If EISA non-volatile memory checksum is       |
|       |                            | Correct, execute EISA initialization. If not, |
|       |                            | Execute ISA tests an clear EISA mode flag.    |
|       |                            | Test EISA Configuration Memory Integrity      |
|       |                            | (checksum & communication interface).         |

| 20    | Enable Slot 0                 | Initialize slot 0 (System Board).              |
|-------|-------------------------------|------------------------------------------------|
| 21-2F | Enable Slots 1-15             | Initialize slots 1 through 15.                 |
| 30    | Size Base and Extended        | Size base memory from 256K to 640K and         |
|       | Memory                        | Extended memory above 1MB.                     |
| 31    | <b>Test Base and Extended</b> | Test base memory from 256K to 640K and         |
|       | Memory                        | Extended memory above 1MB by using             |
|       |                               | Various patterns.                              |
|       |                               | NOTE: This will be skipped in EISA mode        |
|       |                               | And can be "skipped" with ESC key in ISA       |
|       |                               | Mode.                                          |
| 32    | Test EISA Extended            | If EISA Mode flag is set then test EISA        |
|       | Memory                        | Memory found in slots initialization.          |
|       |                               | NOTE: This will be skipped in ISA mode and     |
|       |                               | Can be "skipped" with ESC key in EISA          |
| 22.27 | _                             | Mode.                                          |
| 33-3B |                               |                                                |
| 3C    | Setup Enabled                 |                                                |
| 3D    | Initialize & Install          | Detect if mouse is present, initialize mouse,  |
|       | Mouse                         | Install interrupt vectors.                     |
| 3E    | Setup Cache Controller        | Initialize cache controller.                   |
| 3F    | Reserved                      |                                                |
| BF    | Chipset Initialization        | Program chipset registers with Setup           |
|       |                               | Values                                         |
| 40    |                               | Display virus protect disable or enable        |
| 41    | Initialize Floppy Drive &     | Initialize floppy disk drive controller and    |
|       | Controller                    | Any drives.                                    |
| 42    | Initialize Hard Drive &       | Initialize hard drive controller and any       |
|       | Controller                    | Drives.                                        |
| 43    | Detect & Initialize           | Initialize any serial and parallel ports (also |
|       | Serial/Parallel Ports         | Game port).                                    |
| 44    | Reserved                      |                                                |
| 45    | Detect & Initialize math      | Initialize math coprocessor.                   |
|       | Coprocessor                   |                                                |
| 46-4D |                               |                                                |
| 4E    | Manufacturing POST            | Reboot if Manufacturing POST Loop pin is       |
|       | Loop or Display               | Set. Otherwise display any messages (i.e.,     |
|       | Messages                      | Any non-fatal errors that were detected        |
|       |                               | During POST) and enter Setup.                  |
| 4F    | Security Check                | Ask password security (optional).              |
| 50    | Write CMOS                    | Write all CMOS values back to RAM and          |
|       |                               | Clear screen.                                  |

| 51    | Pre-boot Enable        | Enable parity checker. Enable NMI, Enable Cache before boot.                                                                          |
|-------|------------------------|----------------------------------------------------------------------------------------------------|
| 52    | Initialize Option ROMs | Initialize any option ROMs present from C8000h to EFFFFh.  NOTE: When FSCAN option is enabled, will Initialize from C8000h to F7FFFh. |
| 53    | Initialize Time Value  | Initialize time value in 40h: BIOS area.                                                                                              |
| 60    | Setup Virus Protect    | Setup virus protect according to Setup.                                                                                               |
| 61    | Set Boot Speed         | Set system speed for boot.                                                                                                    |
| 62    | Setup NumLock          | Setup NumLock status according to Setup.                                                                                              |
| 63    | Boot Attempt           | Set low stack. Boot via INT 19h.                                                                                                    |
| В0    | Spurious               | If interrupt occurs in protected mode.                                                                                                |
| B1    | Unclaimed NMI          | If unmasked NMI occurs, display. Press F1 To disable NMI, F2 reboot.                                                                  |
| E1-EF | Setup Pages            | E1 - Page 1, E2 – Page 2, etc.                                                                                                    |
| FF    | Boot                   |                                                                                                    |